ТН ВЭД 9026 10 590 9 Утвержден: ЮЯИГ. 407629.018 РЭ-ЛУ

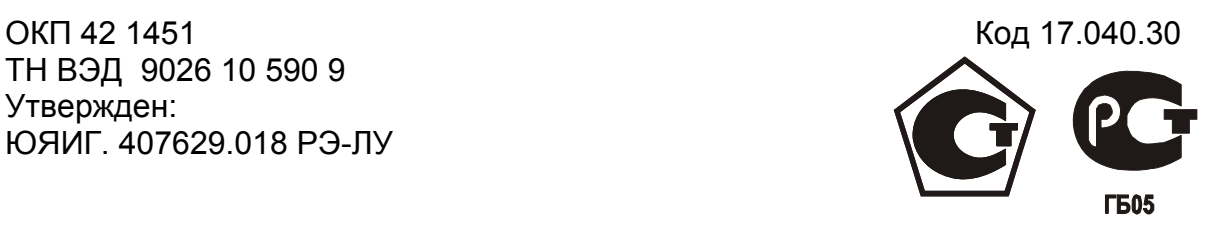

# **ПРЕОБРАЗОВАТЕЛЬ УРОВНЯ РАДИОВОЛНОВЫЙ БАРС 341И**

**Руководство по эксплуатации ЮЯИГ. 407629.018 РЭ**

**По вопросам продаж и поддержки обращайтесь: Тел./факс: +7(843)206-01-48 (факс доб.0) brs@nt-rt.ru www.bars.nt-rt.ru** 

# Содержание

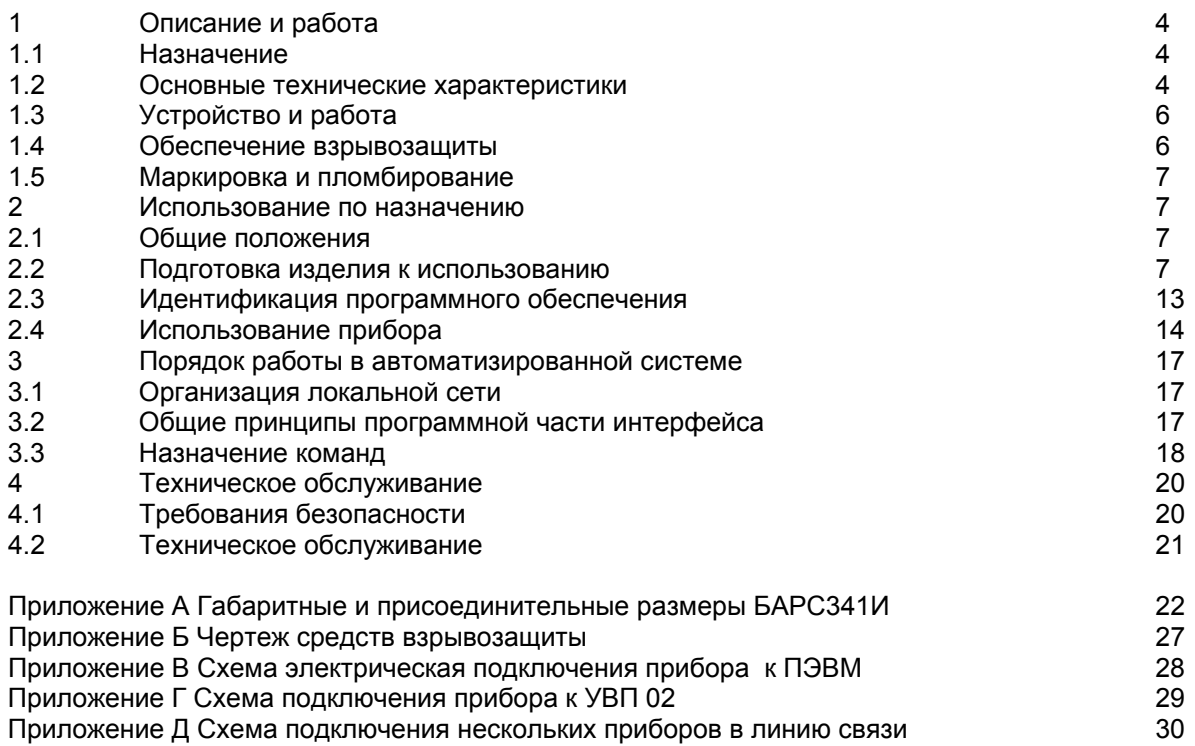

Руководство по эксплуатации (РЭ) предназначено для ознакомления с конструкцией, изучения правил эксплуатации (использования по назначению), технического обслуживания преобразователя уровня радиоволнового БАРС 341И (далее - прибор). РЭ содержит значения основных параметров и характеристик. РЭ распространяется на исполнения прибора БАРС341И.03… БАРС341И.12.

# **1 ОПИСАНИЕ И РАБОТА**

#### **1.1 Назначение**

1.1.1 Прибор предназначен для бесконтактного непрерывного измерения уровня жидких продуктов в технологических и товарных резервуарах, преобразования измеренного значения в цифровой кодовый стандарта RS-485 и стандартный токовый сигналы, а также для обмена информацией с другими аппаратными средствами автоматизированных систем управления (АСУ). Прибор является средством измерения, зарегистрирован в Государственном реестре средств измерений под №33286-13 и допущен к применению в РФ.

1.1.2 Прибор может эксплуатироваться в составе автоматизированной системы контроля в качестве первичного преобразователя уровня.

1.1.3 Контролируемой средой могут быть: нефть, нефтепродукты, вода, растворы химических веществ и другие жидкие среды.

1.1.4 Функционирование прибора в составе автоматизированной системы управления обеспечивается в комплекте со следующими техническими средствами:

− персональным компьютером, совместимым с IBM PENTIUM III;

− преобразователем интерфейса RS-485/RS-232;

− источником питания 24В (1А);

− программным обеспечением верхнего уровня.

1.1.5 Функционирование прибора в автономном применении обеспечивается в комплекте со следующими техническими средствами:

- универсальным вторичным преобразователем УВП 02;

- измерителем тока 4-20мА, 0-20мА.

1.1.6 Прибор имеет маркировку «**1ExdIIBT4 X**» по ГОСТ Р 51330.1-99 (МЭК 60079-1-98), ГОСТ Р 51330.0-99 (МЭК 60079-0-98) и может устанавливаться во взрывоопасных зонах помещений и наружных установок согласно маркировке взрывозащиты, ГОСТ Р 51330.13-99 (МЭК 60079-14-96) и гл. 7.3 "Правил устройства электроустановок" (ПУЭ).

1.1.7 В зависимости от типа применяемой антенно-волноводной системы прибор имеет исполнения, указанные в таблице 1.

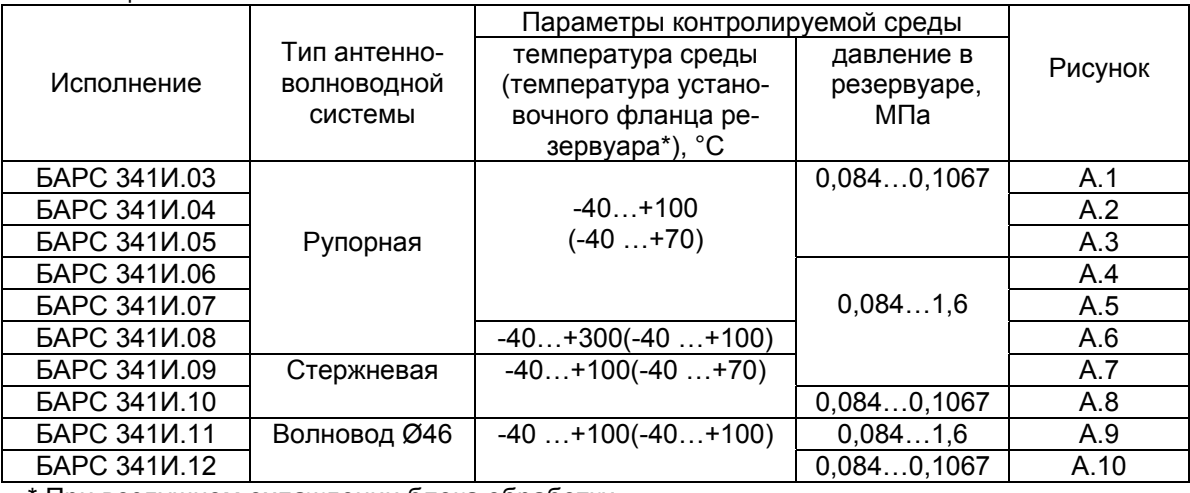

Таблица 1

При воздушном охлаждении блока обработки.

Токовый выход прибора может быть настроен в заводских условиях на один из следующих диапазонов: 4... 20мА , 0... 20мА (определяется при заказе).

 Возможно изготовление прибора с другими значениями размеров Н1, Н2 (см. рисунки А.1…А.10), иными размерами раскрыва антенны, установочного фланца и длиной соединительного кабеля. Конкретные размеры указываются при заказе.

 Для отворота антенны от стенки резервуара в конструкцию прибора между рупорной антенной и волноводом допускается установка косого фланца с углом 5º (указывается при заказе).

В этих случаях заказывается специальное исполнение прибора.

— отничать сандерной отеции и поститение присора.<br>Пример обозначения при заказе и (или) в других документах прибора БАРС341И.03: Преобра-<br>зователь уровня БАРС341И.03 ТУ 4214-020-12196008-02

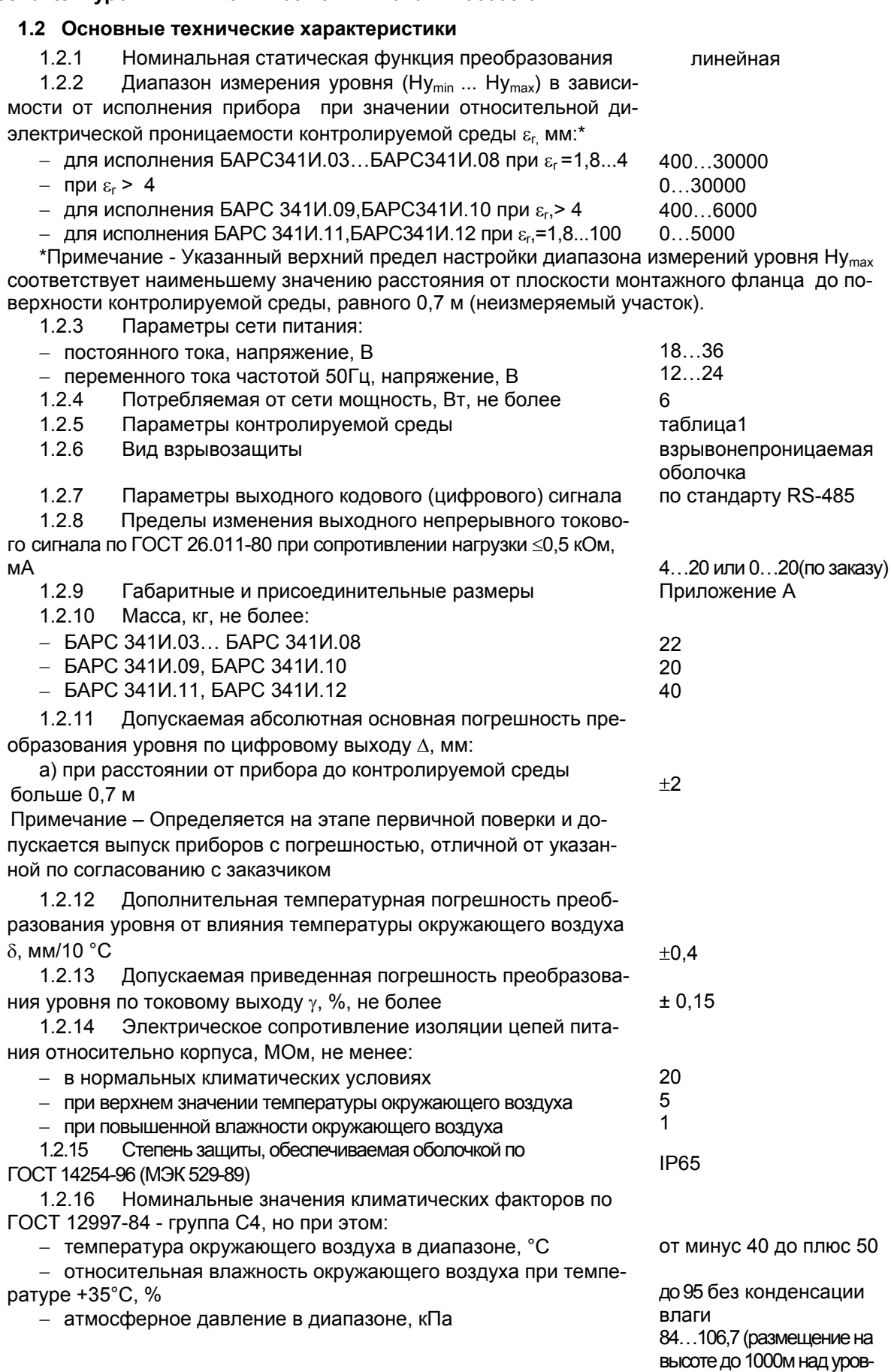

HeM MOD<sub>R</sub>)

 $1.2.17$ Прибор должен сохранять свои характеристики при воздействии постоянных магнитных полей с напряженностью. А/м:  $40$ 

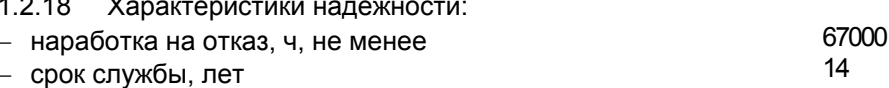

# 1.3 Устройство и работа

 $-$ 

1.3.1 Прибор состоит из корпуса, являющегося взрывонепроницаемой оболочкой, в котором размещены электронные модули, и механически соединенной с ним антенно-волноводной системой.

1.3.2 Конструкция прибора в соответствии с исполнением, его габаритные и присоединительные размеры приведены в приложении А.

1.3.3 Сигнальные цепи и цепи питания выводятся через специальный кабель, соответствующий требованиям ГОСТ Р 51330.1-99 (МЭК 60079-1-98), длиной 1.2м.

Провода кабеля имеют цветовую маркировку в соответствии с функциональным назначением (таблица 2).

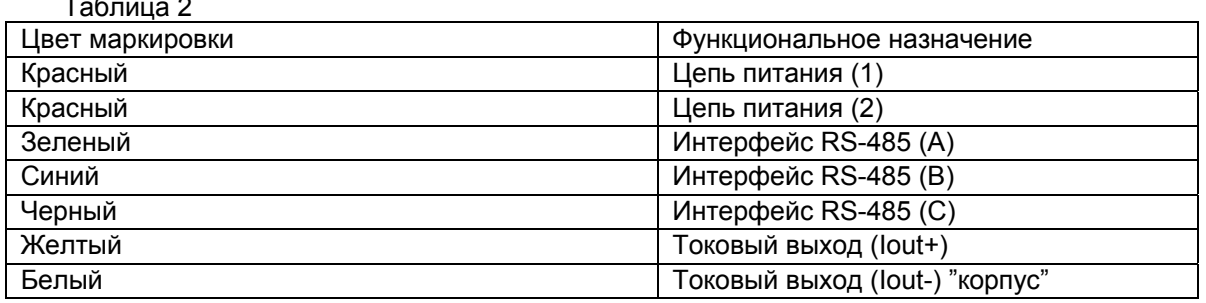

1.3.4 Прибор излучает радиоволны с периодически меняющейся частотой в направлении поверхности контролируемой среды. На каждой частоте прибор принимает отраженный от поверхности контролируемой среды сигнал и сравнивает его с излученным сигналом. Выделенный в смесителе приемника сигнал преобразуется в цифровой код. Значения массива цифровых данных обрабатываются микроконтроллером. Результатом этой обработки является информация о дальности до отражающей поверхности (контролируемой среды), которая преобразуется в токовый сигнал на выходе прибора и в цифровой сигнал на интерфейсном выходе. Последний может использоваться для передачи информации в ЭВМ или вторичный преобразователь.

1.3.5 Конструкция прибора и цифровая обработка информации обеспечивают следующие достоинства при его применении:

-высокая точность и стабильность измерения независимо от воздействия дестабилизирующих факторов (широкий диапазон температур, агрессивный характер контролируемой и окружающей сред, испарения, высокая запыленность);

- повышенная температурная стабильность показаний;

- компактность, простота установки и эксплуатации.

#### 1.4 Обеспечение взрывозащиты

1.4.1 Прибор относится к взрывозащищенному оборудованию уровня «взрывобезопасный» по ГОСТ Р 51330.0-99 (МЭК 60079-0-98) с вилом взрывозащиты «взрывонепроницаемая оболочка» по ГОСТ Р 51330.1-99 (МЗК 60079-1-98). Чертеж средств, обеспечивающих взрывозащиту, приведен в приложении Б.

Взрывобезопасность прибора обеспечивается за счет:

а) заключения токоведущих частей во взрывонепроницаемую оболочку с щелевой взрывозащитой в местах сопряжения деталей и узлов взрывонепроницаемой оболочки, способную выдержать давление взрыва и исключить передачу взрыва в окружающую взрывоопасную среду. Прочность взрывонепроницаемой оболочки обеспечивается конструкцией и подтверждается результатами соответствующих испытаний;

б) ограничения температуры нагрева наружных частей оболочки значением 135 °С;

в) уплотнения кабеля в штуцере герметизирующей заливкой по ГОСТ Р 51330.1-99 (МЭК 60079-1- $98$ :

г) предохранения от самоотвинчивания резьбовых соединений, крепящих детали, обеспечивающие взрывозащиту;

д) наличия предупредительной надписи на крышке корпуса «Открывать, отключив от сети!».

6

#### 1.4.2 **Специальные условия для обеспечения безопасности при эксплуатации**, обозначенные зна-

ком Х, стоящим после маркировки взрывозащиты означают, что при эксплуатации прибора необходимо соблюдать следующие требования, (специальные условия):

 - все внешние прокладки кабеля в пределах взрывоопасной зоны должны быть проложены в стальных трубах диаметром 3/4", для чего на штуцере кабельного ввода выполнена трубная резьба 3/4";

 - для выполнения промежуточных соединений кабелей прибора с кабелями от внешних устройств необходимо использовать клеммные коробки во взрывозащищенном исполнении, имеющие сертификат соответствия и разрешение Ростехнадзора на применение.

#### **1.5 Маркировка и пломбирование**

1.5.1 На табличках, размещенных на корпусе прибора, указана следующая информация:

− название страны и предприятия изготовителя;

− наименование и условное обозначение прибора;

− обозначение технических условий;

−маркировка взрывозащиты;

− диапазон рабочих температур;

− напряжение питания прибора и значение максимальной мощности;

− код степени защиты, обеспечиваемой оболочкой;

− заводской номер прибора;

− дата изготовления;

− знак соответствия;

− сокращенное название органа сертификации по взрывозащите и номер сертификата;

− знак утверждения типа средства измерений;

#### − знак заземления.

1.5.2 На корпусе прибора выполнена литьем предупреждающая надпись «Открывать, отключив от сети!».

1.5.3 Маркировка выполнена фотохимическим способом.

1.5.4 Взрывонепроницаемая оболочка пломбируется пломбировочной мастикой.

1.5.5 На транспортную тару (ящик) несмываемой черной краской нанесены основные, дополнительные и информационные знаки, а также манипуляционные знаки "ВЕРХ", "ХРУПКОЕ, ОСТО-РОЖНО", "БЕРЕЧЬ ОТ ВЛАГИ" по ГОСТ 14192-96.

# **2 ИСПОЛЬЗОВАНИЕ ПО НАЗНАЧЕНИЮ**

#### **2.1 Общие положения**

2.1.1 После извлечения из транспортной тары произвести внешний осмотр прибора с целью проверки отсутствия внешних повреждений.

#### 2.1.2 **ВНИМАНИЕ!!! ЭКСПЛУАТАЦИЯ ПРИБОРА КАТЕГОРИЧЕСКИ ЗАПРЕЩАЕТСЯ ПРИ ОБНАРУЖЕНИИ ПОВРЕЖДЕНИЙ В ВИДЕ ДЕФОРМАЦИИ КОРПУСА**.

2.1.3 Проверить комплектность поставки согласно данным, указанным в паспорте прибора, наличие заводской пломбы на крышке корпуса.

#### **2.2 Подготовка изделия к использованию**

2.2.1 Изучить «Руководство по эксплуатации» прибора и «Руководство оператора» программы Bars341IUtil.exe, поставляемой с прибором. При использовании прибора с УВП 02 (приобретается отдельно) изучить «Руководство по эксплуатации» прибора УВП 02.

2.2.2 Перед установкой прибора на резервуар рекомендуется включить прибор в лабораторных условиях, направив антенну на потолок. Схемы подключения прибора к персональному компьютеру и УВП 02 приведены в приложениях В и Г.

2.2.3 Схема прибора позволяет использовать для питания как постоянное напряжение от 18 до 36В, так и переменное частотой 50Гц напряжение от 12 до 24В. Принципиальная схема входной цепи прибора показана на рисунке 1.

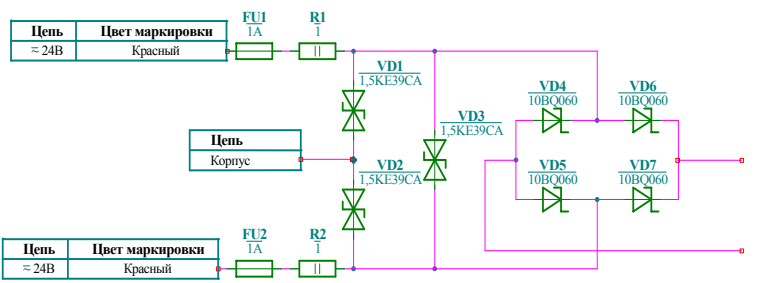

Рисунок 1- Принципиальная схема входной цепи прибора

 Ограничительные диоды VD1, VD2 предназначены для защиты от синфазной импульсной помехи, наводимой на линию питания. Диод VD3 предназначен для защиты от превышения напряжения питания. Напряжение срабатывания диодов 39В.

#### **ВНИМАНИЕ. ТРЕБОВАНИЯ К ЦЕПИ ПИТАНИЯ: АМПЛИТУДНОЕ ЗНАЧЕНИЕ НАПРЯЖЕНИЯ, ПОДАВАЕМОГО НА ПРИБОР, НЕ ДОЛЖНО ПРЕВЫШАТЬ 36В, ЛИНИИ ПИТАНИЯ ДОЛЖНЫ БЫТЬ ГАЛЬВАНИЧЕСКИ РАЗВЯЗАНЫ В ИСТОЧНИКЕ ПИТАНИЯ ОТ ПЕРВИЧНОЙ ЦЕПИ. ЭЛЕКТРИЧЕ-СКАЯ ПРОЧНОСТЬ ИЗОЛЯЦИИ МЕЖДУ ПЕРВИЧНОЙ И ВТОРИЧНОЙ ЦЕПЯМИ ИСТОЧНИКА ПИТА-НИЯ ДОЛЖНА БЫТЬ НЕ МЕНЕЕ 1500В.**

 Этим критериям соответствуют УВП 02, LOGO!POWER 24V/1,3A 6EP1331-1SHO2 фирмы SIEMENS.

Допускается питание нескольких приборов от одного источника питания.

 При использовании сетевого понижающего трансформатора необходимо соблюсти вышеуказанные требования.

2.2.4 Подключить интерфейсный выход прибора к ПЭВМ через адаптер RS-485/RS-232. Рекомендуется использовать ADAM-4520 либо I-7520 ICP-CON (приобретается отдельно).

2.2.5 Запустить на ПЭВМ программу Bars341IUtil.exe. Подать питание на прибор. При использовании УВП 02 подать питание на прибор УВП 02. Проверить работоспособность прибора.

Критериями правильной работы прибора являются:

а) при работе с ПЭВМ:

 - получение с прибора при установленном «**Системном адресе**», равном 255, по команде «**Считать все параметры из прибора**», набора параметров, сохраняемых в ПЗУ прибора;

 - изменение значения измеренного «**Свободного пространства**», получаемого после подачи команды «**Начать опрос прибора**», при изменении фактического расстояния до потолка;

 - изменение и сохранение управляющих параметров **Нмакс** и **Нмин**, вводимых в прибор с персонального компьютера. **Нмакс** и **Нмин** задаются в мм. **Нмакс** должно быть больше значения **Нмин** и расстояния от плоскости фланца прибора до потолка. Ввод управляющих параметров осуществляется в следующей последовательности: 1- изменение величины параметра в окне «**Параметры БАРС341И**», 2- запись параметра в прибор по команде «**Записать параметр в прибор**», 3- запись в ПЗУ прибора по команде «**Записать параметры в ПЗУ**», 4- проверка правильности записи по команде «**Считать все параметры из прибора**». Аналогичным образом производится изменение значений управляющих коэффициентов;

 - изменение тока по токовому выходу при изменении управляющих параметров **Нмакс** и **Нмин**. Величина тока пропорциональна значению измеренного уровня. Значение тока 4мА соответствует нулевому уровню и дальности до отражающей поверхности, равной **Нмакс**. В случае, если **Нмакс** задан меньше расстояния до отражающей поверхности, значение тока фиксируется на 4мА и выдается код ошибки "**5**". Значение 20мА соответствует максимальному уровню контролируемой среды, равному **Нмакс**-**Нмин**. При расстоянии до отражающей поверхности меньшем, чем значение **Нмин**, величина тока фиксируется на значении 20мА и выдается код ошибки "**4**";

 - получение с прибора графиков спектра и сигнала по командам «**Выдать спектр**» и «**Выдать сигнал**». Данные для построения графиков выдаются прибором при совпадении системного номера, записываемого в окне «**Параметры БАРС341И**» с системным номером, сохраняемым в ПЗУ прибора. Графики должны иметь вид, показанный на рисунке 2.

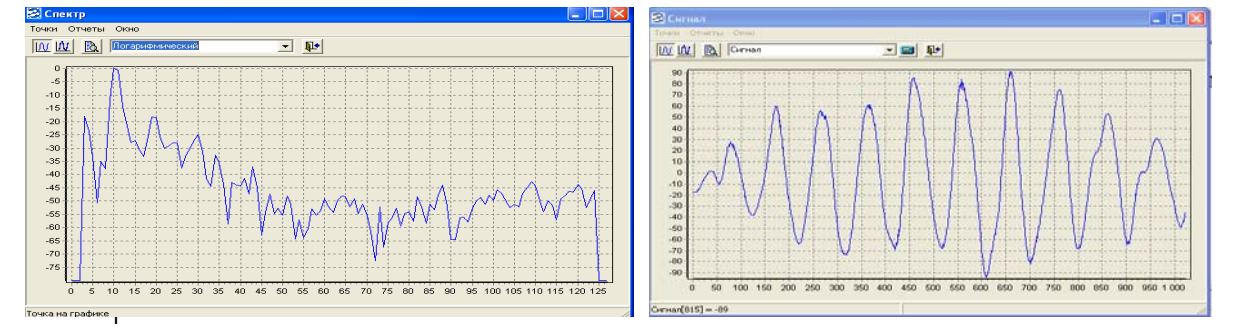

#### Рисунок 2 – Графики «Спектра» и «Сигнала»

По положению максимума на графике «Спектра» на горизонтальной оси можно приблизительно оценить расстояние от фланца прибора до отражающей поверхности. В соответствии с рисунком 2 расстояние до потолка приблизительно равно Lc=11\*256мм=2816мм, где 11- номер отсчета положения максимума на горизонтальной оси;

- изменение и восстановление старого системного номера, сохраняемого в ПЗУ прибора. Для этого надо осуществить следующие действия: 1- считать все параметры, сохраняемые в ПЗУ прибора, по команде «Считать все параметры из прибора», 2- выбрать выпадающее меню «Записать» и в нем пункт «Записать системный адрес», 3-действовать в соответствии с подсказками пункта меню. Новый системный номер может быть выбран в диапазоне 0...255. Для восстановления общедоступного системного номера необходимо повторить вышеприведенные действия, указав новый системный номер 255;

б) при работе с УВП 02:

- отображение значения измеренного «Свободного пространства» на цифровом индикаторе после подачи на УВП 02 питающего напряжения:

- изменение значения измеренного «Свободного пространства», при изменении фактического расстояния до потолка;

- изменение тока по токовому выходу;

- изменение и сохранение управляющих параметров Нмакс и Нмин, вводимых в прибор с УВП 02. Нмакс и Нмин задаются в мм. Нмакс должно быть больше значения Нмин и расстояния от плоскости фланца прибора до потолка. Необходимые действия по изменению параметров описаны в «Руководстве по эксплуатации» на прибор УВП 02.

2.2.6 Прибор монтируют на крыше резервуара. Монтаж должен производиться с учетом требований ГОСТ Р 51330.13-99 (МЭК 60079-14-96), гл. 7.3 ПУЭ, а также настоящего РЭ.

2.2.7 При монтаже прибора необходимо соблюдать следующие требования:

- поперечный размер патрубка или отверстия в резервуаре для прибора с рупорной антенной должен быть больше диаметра раскрыва антенны не менее, чем на 5мм (рисунок 3а), 3б);

- для прибора со стержневой антенной, в случае, если волновод антенны выступает ниже крыши резервуара, диаметр патрубка должен быть более 50мм (рисунок 3г);

- для прибора со стержневой антенной, в случае, если диэлектрическая часть антенны начинается внутри патрубка, диаметр патрубка должен быть более 300мм (рисунок 3в);

- антенна прибора должна выступать за нижнюю часть перекрытия не менее, чем на 30 мм для рупорной антенны и не менее, чем на 100 мм для стержневой антенны (рисунки 3а)-3г);

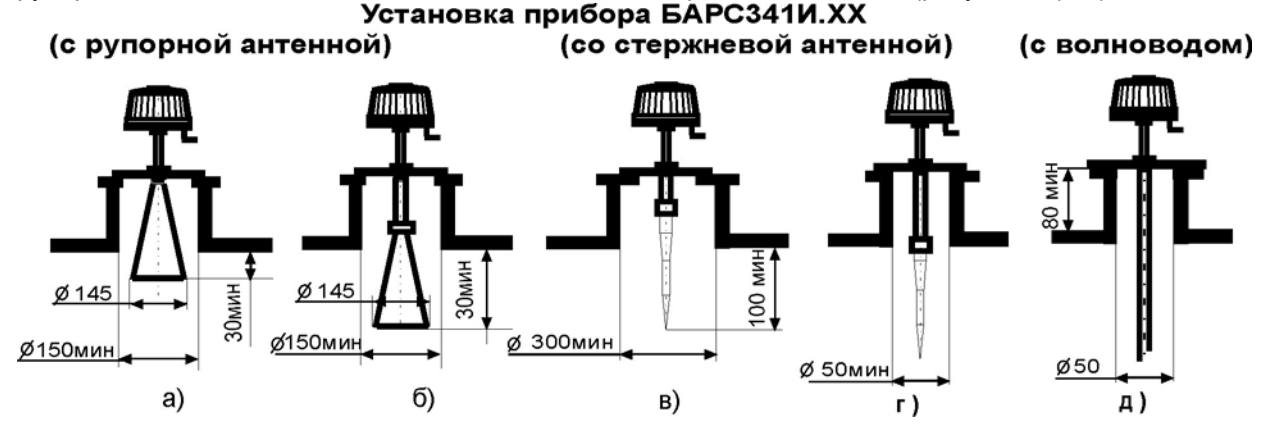

Рисунок 3 - Правила установки прибора

−место установки прибора необходимо выбирать так, чтобы не возникало дополнительных отражений от различных элементов конструкции резервуара, которые мешают правильному измерению уровня. Источниками помех могут быть: близко расположенная стенка резервуара, металлические конструкции внутри резервуара, струи продукта, поступающего в резервуар через впускное отверстие. Необходимо обеспечить такую установку прибора, чтобы источники помех не попадали в зону 90% мощности излучения антенны. Диаграммы направленности (ДН) антенн приборов показаны на рисунке 4;

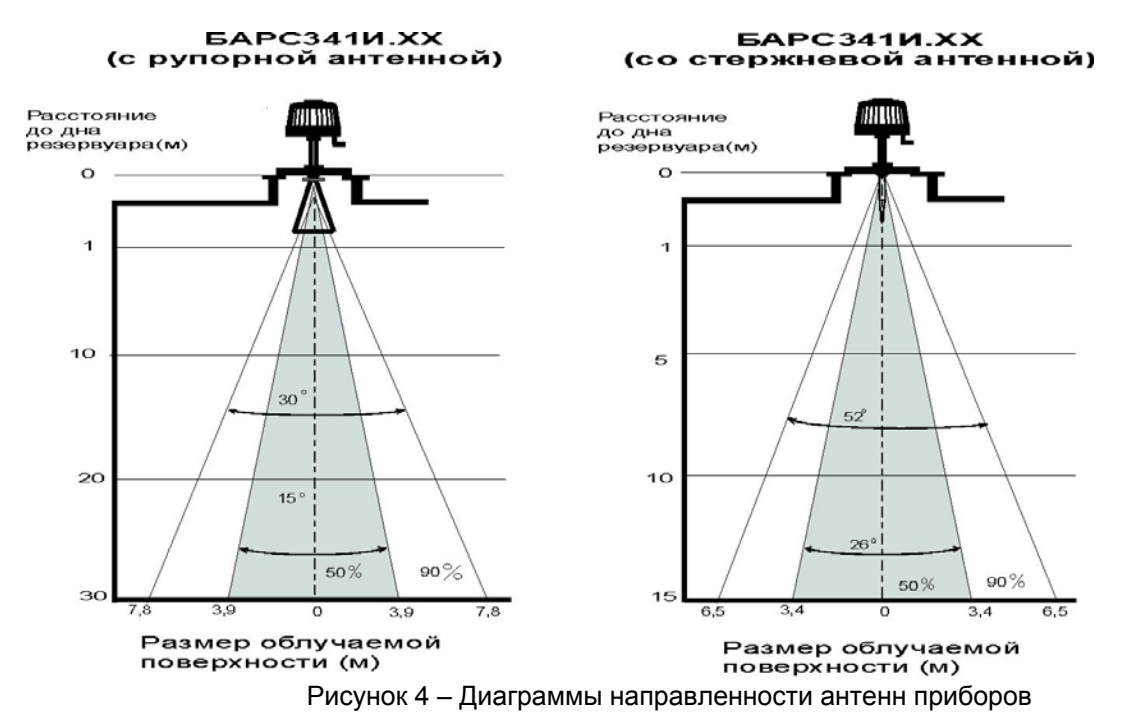

 Ширина ДН рупорной антенны, в зависимости от расстояния от плоскости установочного фланца до дна резервуара представлена в таблице 3.

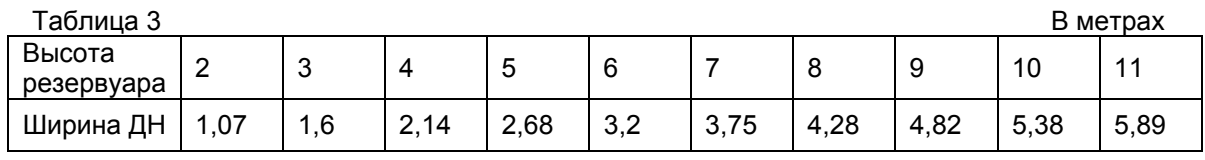

Продолжение таблицы 3 Веров в союз в союз в союз в союз в союз в союз в В метрах

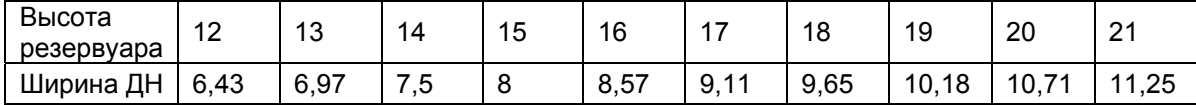

Продолжение таблицы 3 в метрах в детей в метрах в детей в детей в метрах в детей в метрах в детей и на в метра

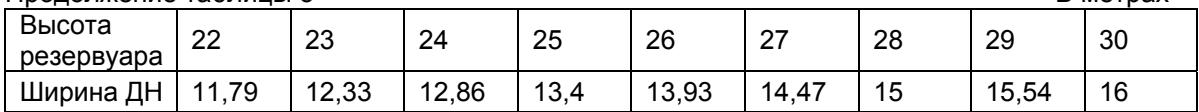

 Ширина ДН стержневой антенны, в зависимости от расстояния от плоскости установочного фланца до дна резервуара представлена в таблице 4.

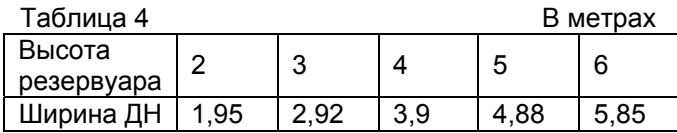

− для обеспечения точного измерения уровня прибор должен быть установлен на монтажный патрубок, расположенный не ближе, чем на половину ширины ДН антенны от стенки резервуара, но не далее 1/3 диаметра резервуара. Например, при высоте резервуара, равной 10м, расстояние от

патрубка до стенки резервуара должно быть не менее половины ширины ДН (2,69м) (см. таблицу 3). При исполнении прибора с косым фланцем, допустимое расстояние до стенки резервуара, уменьшается на величину, равную d = Нмакс х tg 5º. При этом для резервуара с высотой 10м расстояние от патрубка до стенки резервуара уменьшится на 0,875м и составит 1,8м;

− не рекомендуется устанавливать прибор в центре конической крыши резервуара или на вершине шарообразного резервуара из-за возможных скачков в показаниях прибора. В случае отсутствия других мест, пригодных для установки прибора, рекомендуется заказывать прибор с поворотным фланцем. Наклон диаграммы направленности приведет к устранению причин возникновения скачков в показаниях прибора;

− в случае, когда конструктивные элементы резервуара или падающий поток продукта из системы заполнения попадают в зону ДН, необходимо устанавливать специальные отражающие экраны перед источниками паразитных отражений;

− для уменьшения уровня помех, обусловленных стенкой резервуара, прибор при установке необходимо сориентировать по линии, проходящей через кабельный штуцер и центр прибора, под углом 45º , относительно линии, проходящей через центр резервуара и центр прибора. Для прямоугольных резервуаров ориентация производится относительно ближайшей стенки резервуара. Примеры установки прибора (вид сверху) приведены на рисунке 5. При установке прибора с косым фланцем необходимо сориентировать его таким образом, что бы антенна наклонялась в сторону центра резервуара;

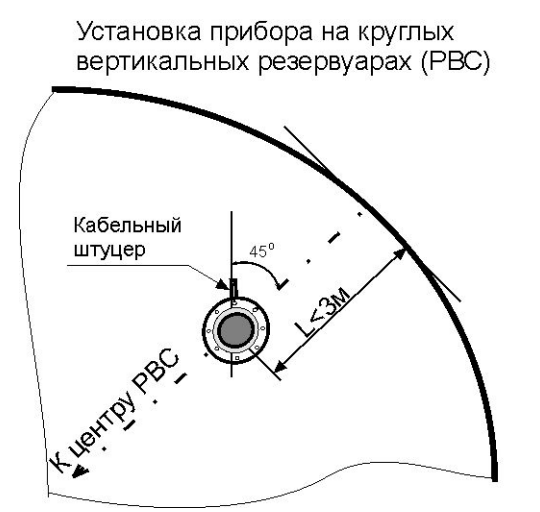

Установка прибора на прямоугольных вертикальных резервуарах

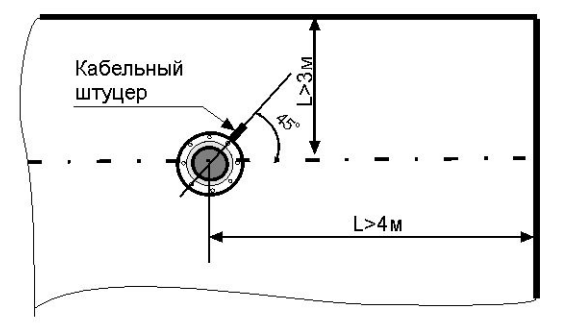

Рисунок 5 - Примеры установки прибора

− при установке прибора на горизонтальном резервуаре необходимо выбрать место, удаленное от впускного патрубка. Желательно, чтобы между впускным патрубком и местом монтажа прибора находился успокоительный экран. Также не рекомендуется ставить прибор над выпускным патрубком, т.к. обычно над ним устанавливается металлическая конструкция успокоителя, приподнятая над дном резервуара;

− при установке прибора на резервуарах с водой или водосодержащей жидкостью рекомендуется на рупорную антенну надевать полиэтиленовый мешок (толщина пленки не более 0,2мм), закрепляя его на горловине рупора устойчивой к контролируемой среде стяжкой. Полиэтиленовый мешок исключит оседание конденсата на внутренней поверхности рупора, приводящего к "ослеплению" прибора. Это решение пригодно только при температуре контролируемой среды от минус 40 до плюс 50ºС;

− при высоте монтажного патрубка больше 230мм необходимо использовать прибор исполнений .04, .05 или .07;

− при рабочей температуре контролируемой среды до 100°С рекомендуется применять прибор исполнений .03 или .04;

− при рабочей температуре контролируемой среды выше 100°С необходимо использовать прибор исполнения .08;

− при наличии в резервуаре избыточного давления применяется прибор исполнений .06,

.07, .08 или .09;

 -для малых резервуаров со сложным внутренним устройством применяется прибор исполнений .11, .12.

Примеры установки прибора приведены на рисунке 6;

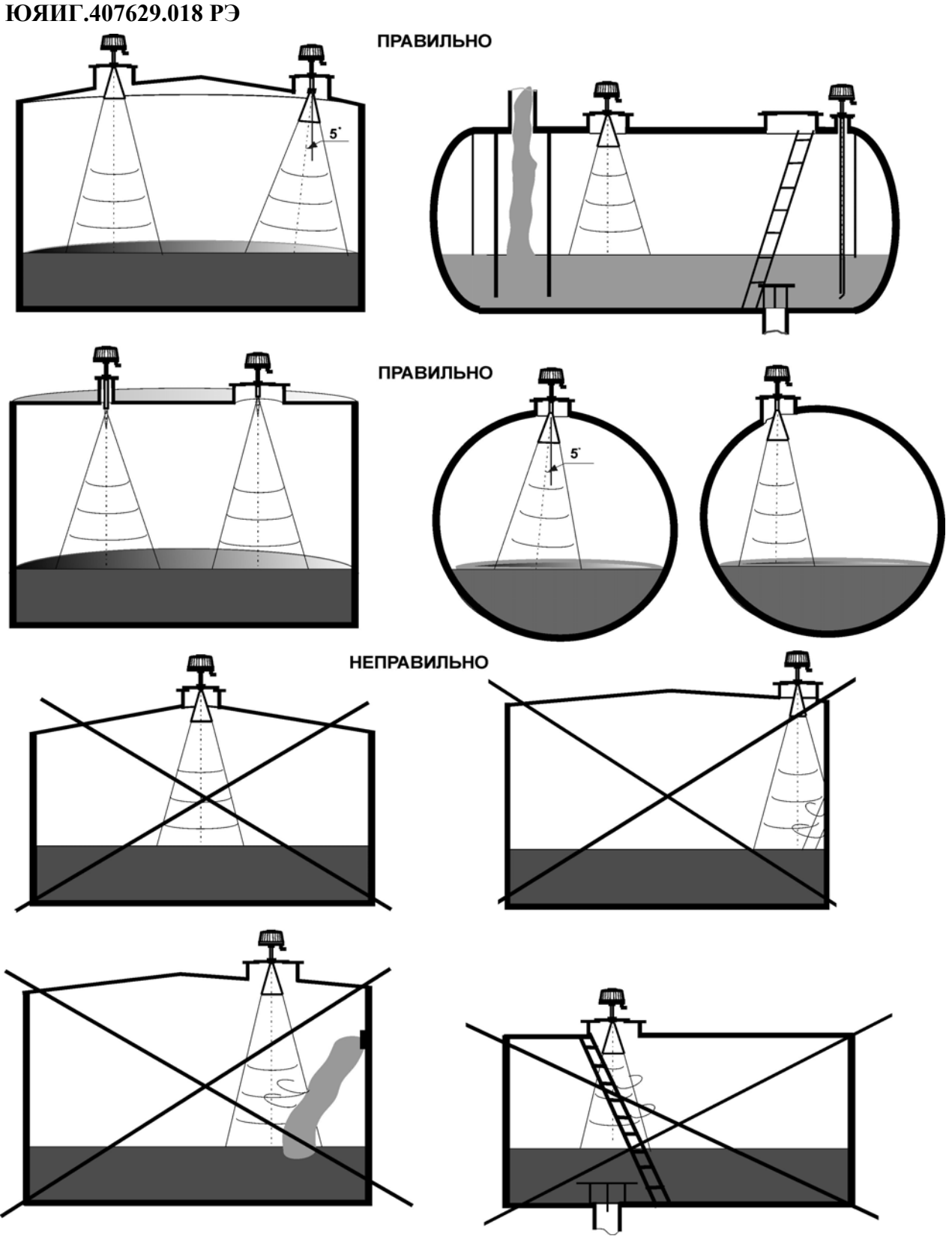

Рисунок 6 - Примеры установки прибора

2.2.8 Электрические соединения прибора производить в соответствии со схемами подключения, приведенными в приложениях В, Г или Д. Линию связи, интерфейса RS-485, рекомендуется выполнять «витой парой» с волновым сопротивлением не менее 120 Ом. Максимальная длина линии связи без дополнительных повторителей -1000 м. Погонное сопротивление каждой жилы линии связи кабеля не должно превышать 60 Ом на 1000 м. Погонное сопротивление каждой жилы линии питания<br>кабеля не должно превышать 10 Ом на 1000 м. В зоне действия сильных индустриальных помех В зоне действия сильных индустриальных помех рекомендуется применять экранированный кабель.

 **ПРЕДУПРЕЖДЕНИЕ! ЭКРАН (ЦВЕТ МАРКИРОВКИ «ЧЕРНЫЙ») В КАБЕЛЕ ПРИБОРА БАРС341И НЕ СОЕДИНЕН С КОРПУСОМ ПРИБОРА И ЯВЛЯЕТСЯ ЗАЩИТНЫМ ЭКРАНОМ ДЛЯ ЛИНИИ ИН-ТЕРФЕЙСА RS-485. ОН ДОЛЖЕН БЫТЬ СОЕДИНЕН С ЭКРАНОМ ИНТЕРФЕЙСНОГО КАБЕЛЯ. НА КОНЦЕ ИНТЕРФЕЙСНОГО КАБЕЛЯ, СО СТОРОНЫ ВТОРИЧНОГО ПРИБОРА, ЭКРАН НЕ ДОЛЖЕН ПОДКЛЮЧАТЬСЯ К КОРПУСНОЙ КЛЕММЕ. РЕЗИСТОР 120ОМ ЯВЛЯЕТСЯ СОГЛАСУЮЩИМ ДЛЯ ИНТЕРФЕЙСНОГО КАБЕЛЯ И УСТАНАВЛИВАЕТСЯ В ДАЛЬНЕМ КОНЦЕ КАБЕЛЯ НА СТОРОНЕ ПОДКЛЮЧЕНИЯ ПРИБОРОВ БАРС341И.** 

2.2.9 Интерфейсные цепи RS-485 и токовый выход 4-20мА (0-20мА) гальванически развязаны от корпуса прибора и питающей цепи. Это позволяет располагать приемники интерфейсных цепей в местах, пространственно отдаленных от места расположения источника питания.

### **ВНИМАНИЕ!!! НЕ ДОПУСКАЕТСЯ ГАЛЬВАНИЧЕСКАЯ СВЯЗЬ ЦЕПЕЙ ПИТАНИЯ ПРИБОРА И ЦЕПЕЙ ПИТАНИЯ АДАПТЕРА ИНТЕРФЕЙСА RS-232**/**RS-485**.

2.2.10 Для подключения внешних кабелей к прибору необходимо использовать промежуточную клеммную коробку взрывозащищенного исполнения.

2.2.11 Прокладка кабелей от внешних устройств к прибору должна выполняться в трубе согласно ГОСТ Р 51330.13-99 (МЭК 60079-14-96).

2.2.12 После окончания работ по размещению и монтажу необходимо проверить правильность соединений цепей питания и интерфейса и отсутствие их замыкания на корпус прибора, затем включить прибор и выполнить его настройку.

#### **2.2.13 ВНИМАНИЕ!!! ДЛЯ ПРЕДОТВРАЩЕНИЯ ПЕРЕГРЕВА ПРИБОРА ПОД ВОЗДЕЙСТВИЕМ ПРЯМЫХ СОЛНЕЧНЫХ ЛУЧЕЙ НАД ПРИБОРОМ НЕОБХОДИМО УСТАНАВЛИВАТЬ ЗАЩИТНЫЙ НАВЕС.**

#### **2.3 Идентификация программного обеспечения**

2.3.1 Прибор функционирует под управлением программного обеспечения 643.ЮЯИГ.00005-01 "Преобразователь уровня радиоволновый БАРС341И. Программное обеспечение" (ПО БАРС 341), разработанного в соответствии с требованиями ГОСТ Р8.654-2009 «Государственная система обеспечения единства измерений. Требования к программному обеспечению средств измерений».

ПО БАРС 341является комплексом программ и включает в себя следующие компоненты:

- 643.ЮЯИГ.00006-01 – программа БАРС341 ХОСТ;

- 643.ЮЯИГ.00007-01 – программа БАРС341 ЦОС;

- 643.ЮЯИГ.00009-01 – программа Bars341IUtil.exe.

Программы БАРС341 ХОСТ и БАРС341 ЦОС – метрологически значимые.

Для метрологически значимых компонентов ПО БАРС 341 предусмотрены следующие идентификационные данные:

а) наименования программ;

б) обозначения программ;

в) номера версий компонентов программного обеспечения;

г) контрольная сумма, рассчитанная по алгоритму CRC-16 для каждого компонента.

2.3.2 Идентификация ПО БАРС 341 осуществляется с использованием программ для ПЭВМ Bars341IUtil.exe, либо с помощью программного обеспечения стороннего производителя. Программное обеспечение стороннего производителя должно иметь в своем составе модуль идентификации средства измерения и получать информацию о идентификации программного обеспечения по команде "**Идентификация**" интерфейса RS-485. Детально запрос и ответ команды "**Идентификация**" описан в п 3.3.12 настоящего руководства.

2.3.3 Идентификация ПО БАРС 341 с помощью программы Bars341IUtil.exe осуществляется следующим образом:

- подключить прибор к ПЭВМ согласно рисунку приведенному в приложении В;

- запустить на ПЭВМ программу Bars341IUtil.exe;

- подать на прибор питание 24В;

- на диалоговом окне программы в пункте меню «**Считать**» выполнить команду «**Считать идентификацию**» и подождать несколько секунд до окончания процесса считывания;

- в открывшемся окне «**Идентификация**», прочесть считанные идентификационные данные.

Пример идентификационных данных, отображаемых на экране монитора приведен ниже:

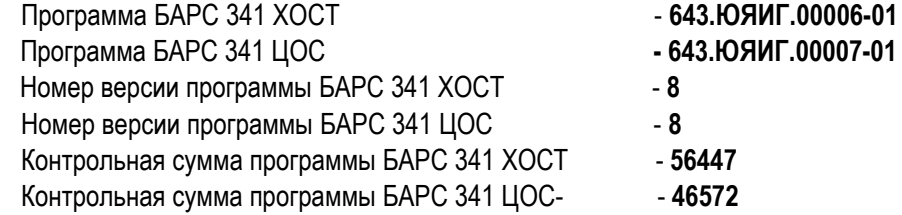

 **ВНИМАНИЕ!!! НАИМЕНОВАНИЯ, ОБОЗНАЧЕНИЯ И НОМЕРА ВЕРСИЙ ПРОГРАММ, А ТАКЖЕ ЗНАЧЕНИЯ ИХ КОНТРОЛЬНЫХ СУММ ДОЛЖНЫ СООТВЕТСТВОВАТЬ УКАЗАННЫМ В ЮЯИГ. 407629.018 ПС "ПРЕОБРАЗОВАТЕЛЬ УРОВНЯ РАДИОВОЛНОВЫЙ БАРС 341И ПАСПОРТ". В ПРО-ТИВНОМ СЛУЧАЕ ПРИБОР СЧИТАЕТСЯ НЕИСПРАВНЫМ И ПОДЛЕЖИТ РЕМОНТУ НА ПРЕДПРИ-ЯТИИ - ИЗГОТОВИТЕЛЕ.** 

#### **2.4 Использование прибора**

2.4.1 Перед началом работы настроить прибор с учетом параметров резервуара. Настройка прибора выполняется с использованием ПЭВМ либо УВП 02.

2.4.2 При описании настройки прибора используются следующие определения и символы:

 Нмакс\_р – высота резервуара – расстояние от дна резервуара (от опорного столика на дне резервуара под мерным люком) до плоскости фланца патрубка мерного люка.

 Hy – текущий уровень – расстояние от дна резервуара (от опорного столика на дне резервуара под мерным люком) до поверхности контролируемой среды.

 Lт – текущее расстояние – расстояние от плоскости установочного фланца прибора БАРС341И.ХХ до поверхности контролируемой среды.

 Lс – свободное пространство – расстояние от поверхности контролируемой среды до максимально-допустимого уровня заполнения резервуара.

 Неизмеряемый участок – зона не гарантируемой погрешности измерения, отсчитываемая от плоскости фланца прибора.

 Hyмин – минимальный уровень – минимальный уровень контролируемой среды, который может быть измерен прибором. Для радиопрозрачной среды (бензин, нефть, технические масла и т.п.) равен 300мм. При меньших уровнях наблюдается неустойчивая работа прибора. Для кислот, щелочей и воды Нyмин= 0.

 Нумакс – максимальный уровень – максимально измеряемый уровень, ограничен сверху неизмеряемым участком либо Нмин.

Нумакс= Нмакс - Нмин.  $(1)$ 

 Нмин. – управляющая характеристика прибора - предназначена для установки максимальнодопустимого уровня заполнения резервуара. По умолчанию Нмин = 0. В случае, если происходит конденсация паров контролируемой среды на антенне прибора, необходимо установить Нмин больше значения Н1 (рисунки А.1-А.6). При использовании токового выхода, при Ну=Нумакс, значение тока равно 20мА. Изменяет значение Lc.

 Нмакс – управляющая характеристика прибора - предназначена для "привязки" показаний уровня, измеренного прибором, к измеренному с помощью рулетки уровню Нмакс\_р контролируемой среды в резервуаре. По умолчанию величина Нмакс равна 30000мм. Должна быть больше, чем Нмин, не менее, чем на 1000мм. При использовании токового выхода, при Lт=Нмах, что соответствует Ну=0, ток принимает значение, равное 4мА. Нмакс, в общем случае, не равна Нмакс р т.к. они определяются в разных местах на крыше резервуара. Нмакс измерена относительно фланца монтажного патрубка, предназначенного для установки прибора.

2.4.3 Перед началом настройки определить границы изменения уровня контролируемой среды Hумин и Hумакс. Измерить Нмакс\_р и выбрать значение Нмин. Нмакс принять равным Нмакс\_р. Взаимосвязь установочных параметров показана на рисунке 7. Расстояние Нмакс\_р, в мм, - измеряют от фланца мерного патрубка резервуара до дна резервуара (опорного столика на дне резервуара под мерным люком). Расстояние Ну - измеряют от поверхности контролируемой среды до дна резервуара (опорного столика на дне резервуара под мерным люком). Измерения производят в соответствии с действующими стандартами лотом или рулеткой, обеспечивающими требуемую погрешность.

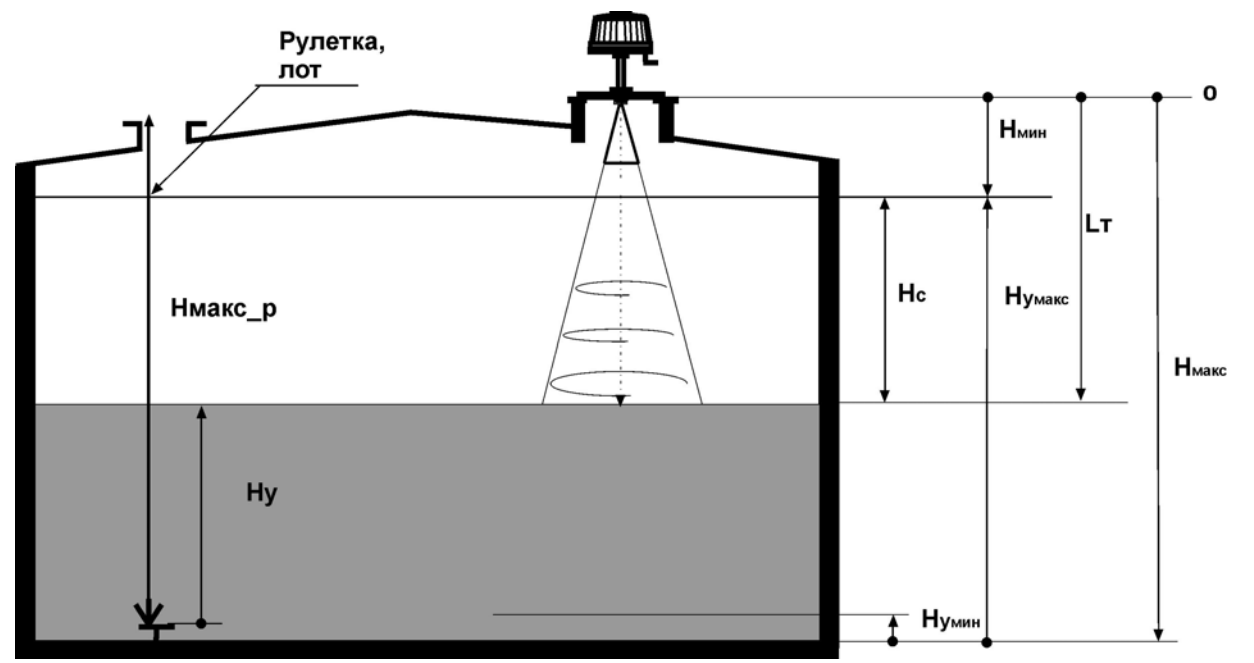

Рисунок 7 - Установочные параметры

#### 2.4.4 Определить необходимость в изменении коэффициентов настройки.

#### а) Коэффициент коррекции крутизны (К1):

1) Позволяет устранить дополнительную погрешность измерения уровня при работе прибора на резервуаре с газовой средой, отличной от атмосферной и давлении, отличном от 0.1МПа. Коэффициент коррекции крутизны К рассчитывается по следующей формуле:

$$
K1 = \frac{1,000270227}{\sqrt{1+9,31542 \times (\varepsilon_r - 1) \times P}}
$$

 $(2)$ 

где Р-давление газовой среды в резервуаре, МПа;

ει- относительная диэлектрическая проницаемость газовой среды.

Средние значения (εг-1) для разных сред представлены в таблице 5.

Таблица 5

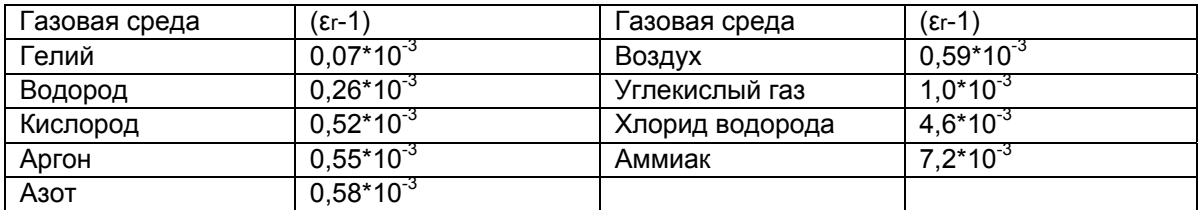

2) Позволяет устранить дополнительную погрешность измерения уровня при работе прибора с волноводом в виде трубы. При коэффициенте режима измерения К2 ≠ 5, для определения значения коэффициента коррекции крутизны, необходимо произвести измерение уровня с использованием лота или рулетки, а также прибором для двух значений уровня 0,2Нумакс и 0,7Нумакс.

Значение коэффициента рассчитывается по формуле:

$$
K1 = \frac{Hy_{pynem\kappa a2} - Hy_{pynem\kappa a1}}{Hy_{npu6op2} - Hy_{npu6op1}} \tag{3}
$$

где Ну<sub>рулетка1</sub>- нижний уровень, измеренный рулеткой (0.2Нумакс): Ну<sub>рупетка</sub> - верхний уровень, измеренный рулеткой (0,7Нумакс); Нутрибор1- НИЖНИЙ УДОВЕНЬ, ИЗМЕДЕННЫЙ ПДИбором (0.2НУМАКС): Нуприбор2- верхний уровень, измеренный прибором (0,7Нумакс).

По умолчанию К1 равен 1,0000. При изменении К1 допускаемая абсолютная погрешность будет определятся погрешностью калибровки по применяемому образцовому лоту или рулетке.

При **коэффициенте режима измерения** К2 = 5, для приборов исполнений .11, .12, принимается значение **К1=5,17509**. (частота отсечки основного типа волны в ГГц. для волновода с радиусом 17мм).

Значение К1 рассчитывается по формуле:

**К1=300/(Rх3.41**), (4)

где R - внутренний радиус волновода антенно-волноводной системы, в мм.

**ВНИМАНИЕ!!! ОШИБКА В ЗАДАНИИ КОЭФФИЦИЕНТА КОРРЕКЦИИ КРУТИЗНЫ МОЖЕТ ПРИ-ВЕСТИ К ЗНАЧИТЕЛЬНОЙ ПОГРЕШНОСТИ ИЗМЕРЕНИЯ УРОВНЯ**.

**б)Коэффициент режима измерения К2** позволяет настроить прибор для работы в различных условиях.

Может принимать следующие значения:

- 0- работа с жидкими средами при спокойной поверхности, значение по умолчанию;
- 1- работа с жидкими средами при наличии "ряби" на поверхности;
- 2- работа со средой с εr<4 в резервуаре с плоской крышей,
- 3- работа со средой с εr>4 в резервуаре с плоской крышей,
- 4- работа со средой с εr<4 при наличии подтоварной воды,
- 5- режим используется в приборах исполнений .11 и .12 и при работе в трубе.

 *Режим К2=1 применяется при работе прибора по негладкой отражающей поверхности. Режимы К2=2 и К2=3 позволяют исключить перескоки в показаниях уровня, обусловленные многократным эхо, возникающим в резервуаре. Режим К2=4 предназначен для работы прибора по нефтепродуктам при большом уровне подтоварной воды. Режим К2=5 изменяет функцию управления перестройки частоты в зависимости от диаметра трубы или волновода.*

**в)Коэффициент усреднения К3** изменяет размах шумовой составляющей показаний измерения уровня за счет изменения порядка усреднения цифрового фильтра. Частота обновления значений измеряемого уровня 10 раз в секунду. Может принимать следующие значения:

0- усреднение по 100 измерениям, значение по умолчанию;

- 1- усреднение по 200 измерениям;
- 2- усреднение по 500 измерениям;

 3- коэффициент усреднения изменяется динамически в зависимости от скорости изменения фазы сигнала биений.

2.4.5 При включении нескольких приборов в линию связи RS-485 необходимо предварительно, перед установкой прибора на резервуар, ввести в каждый из приборов индивидуальный системный номер. Ввод производится с ПЭВМ в лабораторных условиях. Изменение системного номера прибора возможно и при установке прибора на резервуаре. Для этого необходимо подключать к линии связи по одному прибору и, используя программу Bars341IUtil.exe, изменять системный номер прибора. Дальнейшую работу с конкретным прибором производить в соответствии с его системным номером. При работе с УВП 02 изменять системный номер не надо, т.к. УВП 02 работает с одним прибором.

2.4.6 Включить прибор. Время прогрева прибора - 30мин.

2.4.7 При необходимости ввести в прибор новые значения коэффициентов настройки.

2.4.8 Произвести калибровку прибора данными **Нмакс**, **Нмин**. Значения **Нмакс**, **Нмин** задаются в мм.

2.4.9 Опросив прибор, убедиться в правильности ввода данных.

2.4.10 Измерить и зафиксировать текущее значение уровня **Hyприбор**. Измерить текущее значение уровня с помощью лота или рулетки **Hyрулетка**.

- 2.4.11 Рассчитать значение ошибки измерения Hy oc по формуле:
- **Hy oc= Hyприбор-Hyрулетка** . (5)
	-

2.4.12 Рассчитать новое значение **Hмакс\_n** в соответствии с формулой:

**Hмакс\_n=Hмакс\_р - Hy oc** , (6)

где **Hмакс\_р** – измеренное значение высоты резервуара,

**Hмакс\_n** – новое значение высоты резервуара.

2.4.13 Ввести в прибор новые значения **Нмакс**=**Нмакс\_n** и **Нмин**.

2.4.14 Считать с прибора измеренное значение **Нуприбор** и убедиться, что полученное значение равно **Hyрулетка**. В случае несовпадения значений повторить пп. 2.4.11 … 2.4.13 .

#### $\mathbf{3}$ Порядок работы в автоматизированной системе

#### $3<sub>1</sub>$ Организация локальной сети

Приборы (до 32 устройств на одной линии или более с ретранслятором) могут быть объе- $3.1.1$ динены в локальную сеть с интерфейсом RS-485. Схема включения прибора в линию связи приведена в приложении Д.

Обмен данными по линии связи всегда инициируется персональным компьютером.

Ведущим в линии может быть только один компьютер, который осуществляет обмен по линии через последовательный порт IBM PC и адаптер.

Данные передаются при помощи последовательного набора байтов. Каждый байт содержит 11 бит: старт-бит, восемь бит данных, бит четности, стоп-бит, Скорость передачи 9600 бод, Контроль по четности не производится.

#### $3.2$ Общие принципы программной части интерфейса

 $3.2.1$ Запрос:

#### <Адрес получателя(1).>,<Функция(1)>,<Размер блокаN+1(1)>,<ДанныеN>,<КС СRС 16(2)>

Запрос состоит из следующей последовательности байтов: адрес ведомого - 1 байт, код функции - 1 байт, размер блока данных - 1 байт, блок данных - N байт, 2 байта контрольной суммы.

Системный адрес - назначаемый при настройке адрес прибора, который определяет опрашиваемое устройство. Признаком адресного байта является единичное значение бита четности. Все остальные байты запроса передаются с нулевым битом четности.

Байт функции содержит код команды, которую необходимо выполнить ведомому после получения запроса.

Блок данных предназначен для передачи ведомому дополнительных параметров, необходимых для выполнения команды. Значение первого байта данных соответствует размеру

(в байтах) всего блока. Если для выполнения команды не требуется дополнительной информации (данные отсутствуют), то байт размера блока данных равен 1, а дальше следует контрольная сумма.

Два байта контрольной суммы (КС) используются для контроля достоверности обмена. Вычисление производится по алгоритму CRC-16 с начальным значением КС 65535 (FFFF hex). Младший байт КС передается первым.

 $3.2.2$ Ответ.

При получении команды от ведущего могут возникнуть следующие ситуации:

а) обнаружена ошибка во время передачи:

б) принятая команда не может быть выполнена:

в) команда принята и выполнена успешно.

Если на приемной стороне обнаружена ошибка КС, ответ не формируется, прибор подготавливается для приема очередной команды.

Если принята неизвестная команда или полученная команда не может быть выполнена, формируется ответ следующего вида:

#### <Адрес (1)> <Функция (1)> <Размер блока (1)>, <Код ошибки (1)> <КС СRС-16 (2)>,

где: адрес-адрес отвечающего устройства; функция - код, сигнализирующий о нештатной ситуации - 250 (FA hex); код ошибки - байт, содержащий информацию о типе неисправности; два байта КС (младший байт КС передается первым). Коды ошибок представлены в таблице 6.  $T_0$  $F_1$   $F_2$ 

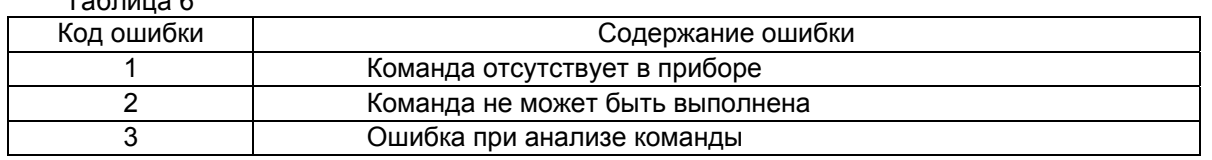

Ответ ведомого при нормальном выполнении команды имеет следующий вид:

<Адрес (1) > <Функция (1)> <<Размер блока N+1(1)>, Данные (N)>> <КС СRС-16 (2)>

Ответ начинается с адреса ведомого устройства (1 байт) и следующего за ним кода функции (1 байт). Блок данных содержит информацию, передаваемую ведущему устройству. Значение первого байта данных соответствует размеру (в байтах) всего блока. Посылка завершается двумя байтами КС. Первым передается младший байт КС.

 $3.2.3$ Расчет контрольной суммы CRC-16.

IXX1...XXNI - N байт сообщения, которое передает или принимает велущий (без байтов контрольной суммы).

Для подсчета КС необходимо осуществить следующие действия:

а) взять начальное число FFFF hex, которое назовем CRC, CRC = FFFF;

б) осуществить операцию исключающего ИЛИ (XOR) между первым байтом сообщения и младшим байтом CRC. CRC= CRCH(CRCL XOR XX1);

в) проверить младший бит (LSB) результата «0» или «1»;

г) осуществить сдвиг вправо на 1 бит (в сторону младшего бита) значения СRC с заполнением нулем места старшего бита:

д) по состоянию LSB осуществить следующие действия:

«0» - повторить шаг г);

«1» - осуществить XOR с полиномом A001 hex. (CRC) XOR(A001);

е) повторить шаги с в) по д) пока не будет выполнено 8 сдвигов. После этого произойдет обработка одного байта сообщения:

ж) повторить операции с б) по е) для следующего байта сообщения. Продолжать указанные операции, пока не будут обработаны все байты сообщения;

и) заключительное значение CRC будет являться контрольной суммой сообщения.

При передаче запроса КС добавляется к сообщению (младший байт передается первым). При приеме ответа сравнивается подсчитанная КС сообщения и принятая.

#### $3.3$ Назначение команд

 $3.3.1$ "Эхо - сигнал" - предназначена для контроля линии связи и работоспособности прибора.

"Чтение сигнатуры прибора" - получение заводского номера прибора и версии программного обеспечения.

"Привязка к объекту" – настройка прибора на параметры резервуара.

"Настройка коэффициентов" - изменение коэффициентов настройки.

Перечень и коды команд приведены в таблице 7.

#### Таблица 7

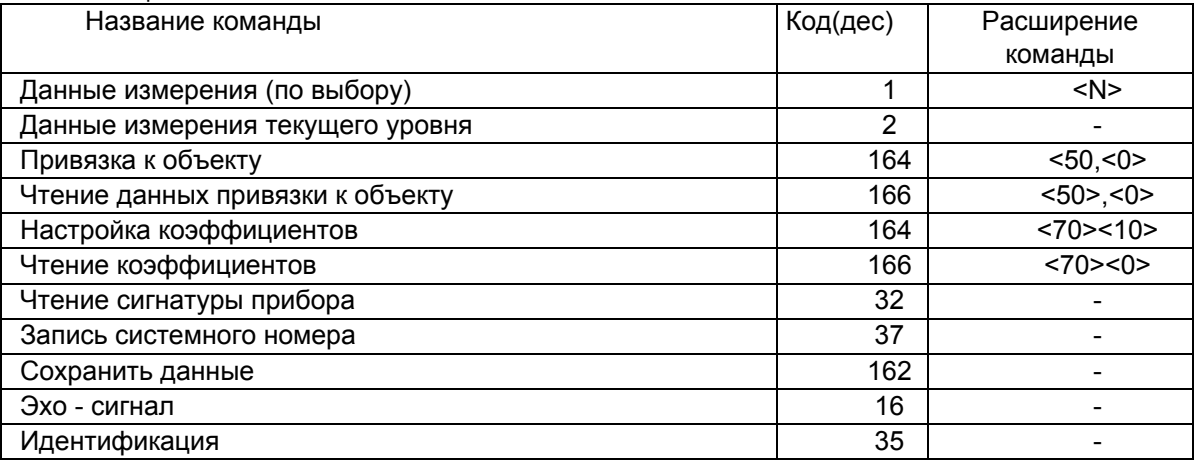

 $3.3.2$ Команда 1 «Данные измерения (по выбору)».

3annoc:

<Сист. № прибора>.<1>.<2>.<N>.<КС lo>.<КС hi>

Ответ:

<Сист. Nº прибора>,<1>,<6>,<Д1float b1>,<Д1float b2>,< Д1float b3>,< Д1float b4>, <байт ошибки>,<КС\_lo>,<КС\_hi>

где <  $\Delta$ 1float > при <N> равном:

1 - данные измерения текущего уровня контролируемой среды в мм;

2 - усредненные данные измерения текущего уровня контролируемой среды в мм;

3 - данные измерения свободного пространства в мм;

4 - контрольное значение 1500.

Данные представлены в формате "float" по стандарту IEEE-754 (4байта).

<байт ошибки> - индикация ошибки работы. Коды ошибок приведены в таблице 6.

 $3.3.3$ Команда 2 «Данные измерения текущего уровня».

Запрос:

<Сист. № прибора>,<2>,<1>,<КС lo>,<КС hi>

Ответ:

<Cucτ.Nº πρибора>,<2>,<10>,<Д1float b1>,<Д1float b2>,< Д1float b3>,< Д1float b4>, <Д2float b1>.<Д2float b2>.<Д2float b3>.<Д2float b4>.<байт ошибки>.<КС\_lo>.<КС\_hi> где < **Д1float** > - текущий уровень контролируемой среды в мм.

< **Д2float** > - усредненный текущий уровень контролируемой среды в мм. Данные представлены в формате "float" по стандарту IEEE-754. <байт ошибки> - индикация ошибки работы (таблица 8).

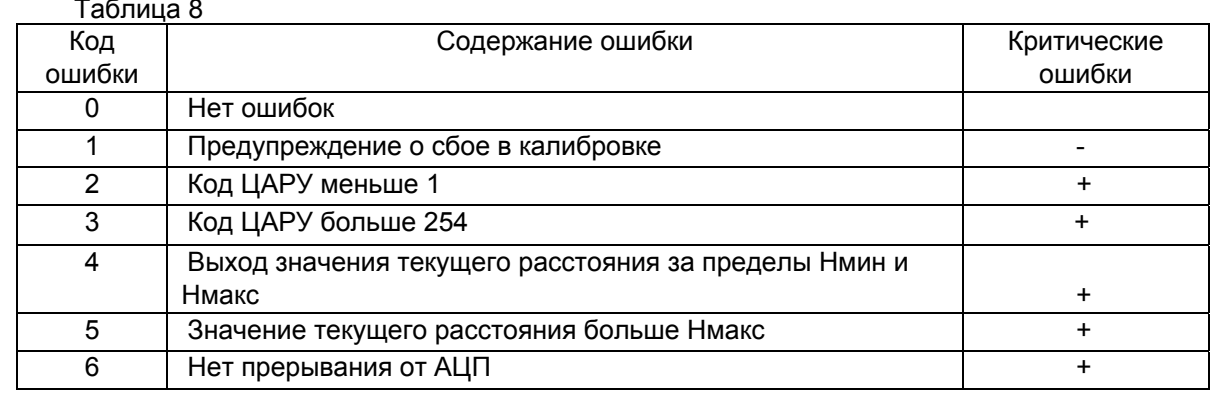

# 

 $3.3.4$ Команда 164 «Привязка к объекту».

Запрос:

<Сист. Nº прибора>,<164>,<11>,<50>,<00>,<data 1>.....<data n>,<КС lo>,<КС hi> Ответ:

<Сист. № прибора>,<164>,<1>,<КС lo>,<КС hi>

где <data  $n$ >:

1 значение - Нмакс в мм. Представлено в формате "float" по стандарту IEEE-754:

2 значение - Нмин в мм. Представлено в формате "float" по стандарту IEEE-754.

Команда 166 «Чтение данных привязки к объекту».  $3.3.5$ 

#### Запрос:

<Сист. № прибора>,<166>,<4>,<50>,<0>,<8>,<КС lo>,<КС hi>

Ответ:

```
<Сист. № прибора>,<166>,<9>,<data 1>....<data n>,<КС lo>,<КС hi>
где <data n>:
```
1 значение – Нмакс в мм. Представлено в формате "float" по стандарту IEEE-754;

2 значение - Нмин в мм. Представлено в формате "float" по стандарту IEEE-754.

Команда 164 «Настройка коэффициентов».  $3.3.6$ 

Запрос:

#### <Сист. № прибора>,<164>,<11>,<70>,<00>,<data 1>....<data n>,<КС lo>,<КС hi> Ответ:

<Сист. № прибора >,<164>,<1>,<КС lo>,<КС hi>

где <data  $n$ >:

1 значение – Коэффициент коррекции крутизны. Представлено в формате "float" по стандарту IEEE-754:

2 значение – Коэффициент режима измерения. Представлено в формате "short" (2байта);

3 значение – Коэффициент усреднения. Представлено в формате "short" (2байта).

3.3.7 Команда 166 «Чтение коэффициентов».

Запрос:

<Сист.№ прибора>.<166>.<4>.<70>.<0>.<8>.<КС lo>.<КС hi>

Ответ:

<Сист. № прибора >,<166>,<9>,<data\_1>,<data\_n>,<КС\_lo>,<КС\_hi>

 $rae$  < data n>:

1 значение – Коэффициент коррекции крутизны. Представлено в формате "float" по стандарту **IEEE-754;** 

2 значение – Коэффициент режима измерения. Представлено в формате "short" (2байта):

3 значение - Коэффициент усреднения. Представлено в формате "short" (2байта).

Команда 32 «Чтение сигнатуры прибора».  $3.3.8$ 

Sannoc:

<Сист. № прибора>,<32>,<1>,<КС lo>,<КС hi>

Ответ:

<Cист.Nºприбора>,<32>,<6>,<tip\_unit>,<number\_hi>,<number\_lo>,<hard>,<soft>, <KC lo>,<KC hi>

где:

 $kip$  unit> - тип устройства = 8 (БАРС 341И);

<number\_hi>,<number\_lo> - заводской номер прибора; <hard> - версия аппаратного исполнения; <soft> - версия программного исполнения. 3.3.9 Команда 37 «Запись системного номера». Запрос: **<Сист.№прибора>,<37>,<5>,<tip\_unit>,<number\_hi>,<number\_lo>,<НовыйСист.№>, <КС\_lo>,<КС\_hi>**  Ответ: **<Новый Сист.№>,<37>,<6>,<tip\_unit>,<number\_hi>,<number\_lo>,<hard>,<soft>, <КС\_lo>,<КС\_hi>**  где: <tip\_unit> - тип устройства = 8 (БАРС 341И); <number\_hi>,<number\_lo> - заводской номер прибора; <hard> - версия аппаратного исполнения; <soft> - версия программного исполнения. **ВНИМАНИЕ!!! ПРИ НЕСОВПАДЕНИИ <TIP\_UNIT>,<NUMBER\_HI>,<NUMBER\_LO> С ЗАПИ-САННЫМИ В ПЗУ ПРИБОР НЕ ОТВЕЧАЕТ.** 3.3.10 Команда 162 «Сохранить данные». Запрос: **<Сист.№ прибора>,<162>,<1>,<КС\_lo>,<КС\_hi>**  Ответ: **< Сист.№ прибора >,<162>,<1>,<КС\_lo>,<КС\_hi>**  3.3.11 Команда 16 «Эхо сигнал». Запрос: **<Сист.№ прибора>,<16>,<3>,<170>,<85>,<КС\_lo>,<КС\_hi>**  Ответ:  **< Сист.№ прибора >,<16>,<3>,<85>,<170>,<КС\_lo>,<КС\_hi>**  3.3.12 Команда 35 «Идентификация». Запрос: **<Сист.№ прибора>,<35>,<1>,<КС\_lo>,<КС\_hi>**  Ответ: **<Сист.№ прибора>,<35>,<11>,<tip\_unit>,<number\_hi>,<number\_lo>,<hard>, <soft\_xoct>,<soft\_dsp>,<CRC\_xoct\_lo>,<CRC\_xoct\_hi>, <CRC\_dsp\_lo>,<CRC\_dsp\_hi>, < КС\_lo>,<КС\_hi>**  где:  $\leq$ tip\_unit> - тип устройства = 8 (БАРС 341И); <number\_hi>,<number\_lo> - заводской номер прибора; <hard> - версия аппаратного исполнения; <soft\_xoct> - номер версии программы БАРС341 XOCT; <soft\_dsp> - номер версии программы БАРС341 ЦОС; <CRC\_xoct\_lo>,<CRC\_xoct\_hi> - контрольная сумма CRC-16 программы БАРС341 XOCT; <CRC\_dsp\_lo>,<CRC\_dsp\_hi> - контрольная сумма CRC-16 программы БАРС341 ЦОС.

# **4 ТЕХНИЧЕСКОЕ ОБСЛУЖИВАНИЕ**

#### **4.1 Требования безопасности**

4.1.1 К техническому обслуживанию прибора допускается электротехнический персонал, ознакомленный с настоящим руководством и имеющий квалификационную группу по технике безопасности не ниже III в соответствии с "Правилами техники безопасности при эксплуатации электроустановок потребителей" (ПТБ).

4.1.2 По способу защиты человека от поражения электрическим током прибор соответствуют классу III по ГОСТ 12.2.007.0-75. Электробезопасность приборов обеспечивается наличием оболочки, предотвращающей случайное прикосновение к токоведущим частям, безопасным сверхнизким напряжением питания (до 36 В).

4.1.3 Плотность потока энергии электромагнитного поля в раскрыве антенны прибора не превышает 25мкВт/см<sup>2</sup>. Время пребывания человека в зоне излучения антенны на расстоянии более 1,5м от раскрыва антенны прибора не ограничено.

#### 4.2 Техническое обслуживание

4.2.1 Техническое обслуживание прибора необходимо производить один раз в год или через 8000 ч эксплуатации в следующем порядке:

а) внешним осмотром установить отсутствие видимых повреждений и дефектов, препятствующих применению прибора по назначению:

б) проверить сохранность пломб и маркировок взрывозащиты;

в) очистить и промыть антенно-волноводную систему от отложений контролируемой среды.

4.2.2 Решение о дальнейшей эксплуатации прибора на опасном производственном объекте по истечении срока службы принимает Ростехнадзор после соответствующей экспертизы с выдачей заключения о возможном продлении срока эксплуатации.

4.2.3. Лействия технического персонала при вылаче прибором кола ошибки по команде «**Данные** измерения текущего уровня»:

а) «1» - при длительной выдаче кода «1»- прибор требует ремонта на предприятии - изготовителе, кратковременное (не более 1мин) появление кода «1»- прибор исправен:

б) «2» - демонтировать прибор, промыть антенно-волноводную систему спирто-бензиновой смесью, установить прибор на резервуар. В случае, если данная операция не вернула прибор в рабочее состояние, он подлежит ремонту на предприятии-изготовителе:

в) «3» - прибор неисправен, подлежит ремонту на предприятии-изготовителе;

г) «4», «5» - введены неправильные значения **Нмакс** и **Нмин**. Произвести повторную "привязку" прибора к объекту. В случае, если данная операция не вернула прибор в рабочее состояние, он подлежит ремонту на предприятии-изготовителе.

д) «6» - отказ АЦП. Прибор подлежит ремонту на предприятии-изготовителе.

е) при скачкообразном изменении показаний измеряемого уровня необходимо изменить значение Нмин. Нмин должно быть больше Н1 (рисунки А.1...А.6) для прибора исполнений .03... .08. Изменить Коэффициент режима измерения К2 прибора на 2 или 3.

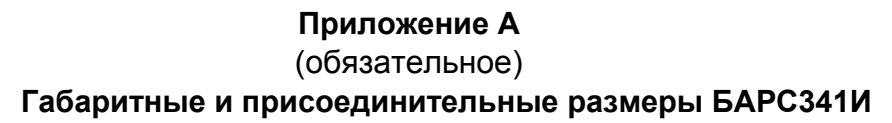

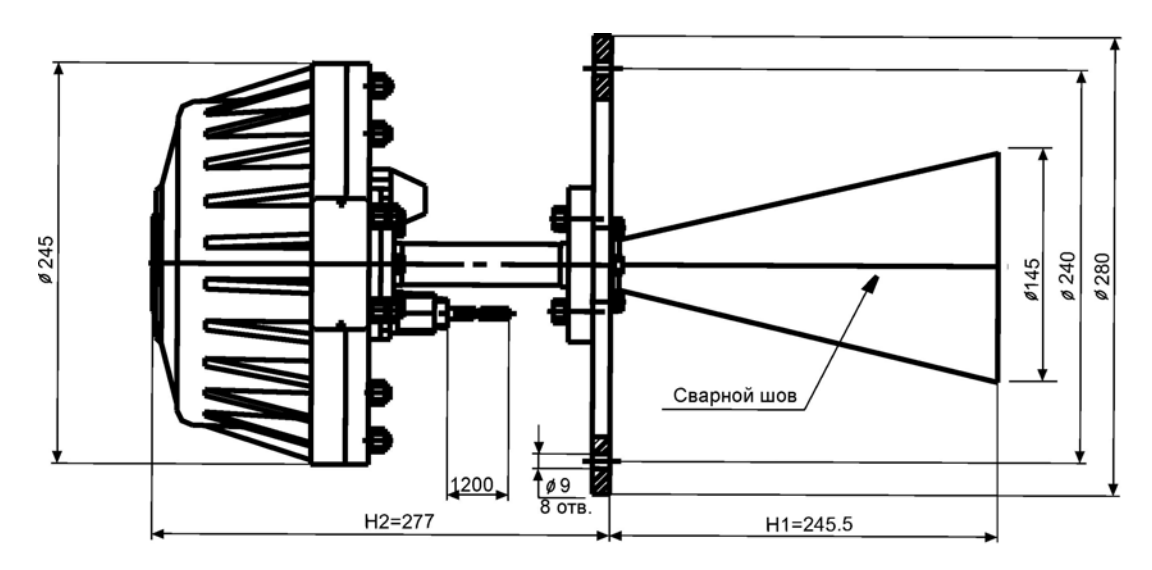

Рисунок А.1 - БАРС341И.03

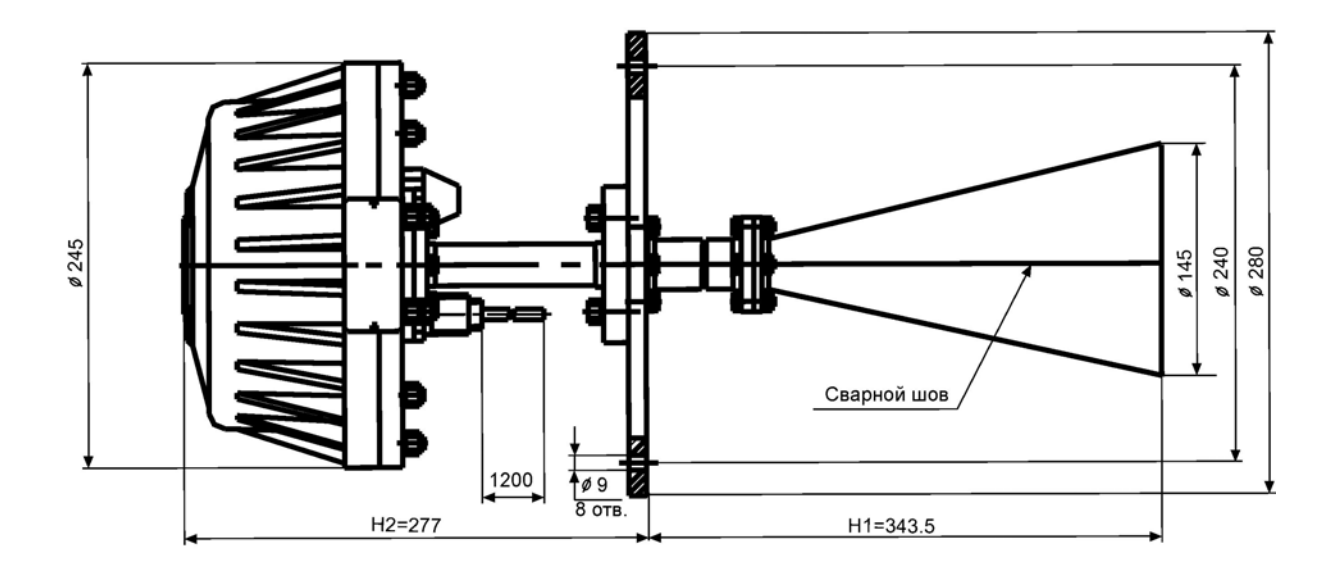

Рисунок А.2 - БАРС341И.04

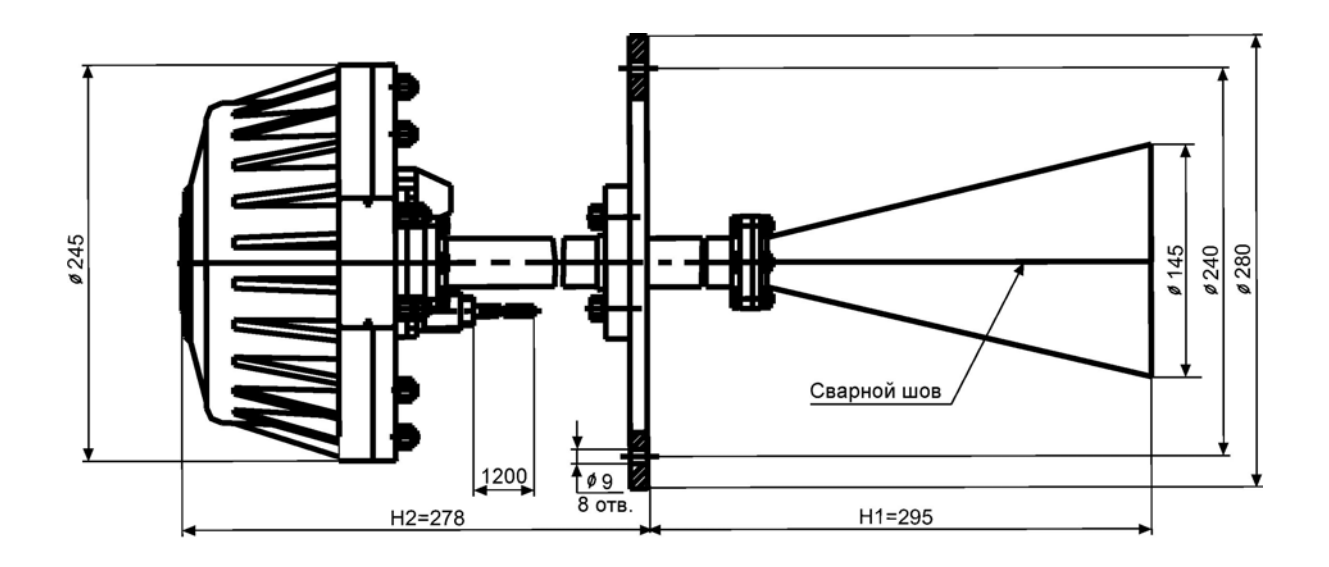

Рисунок А.3 - БАРС341И.05

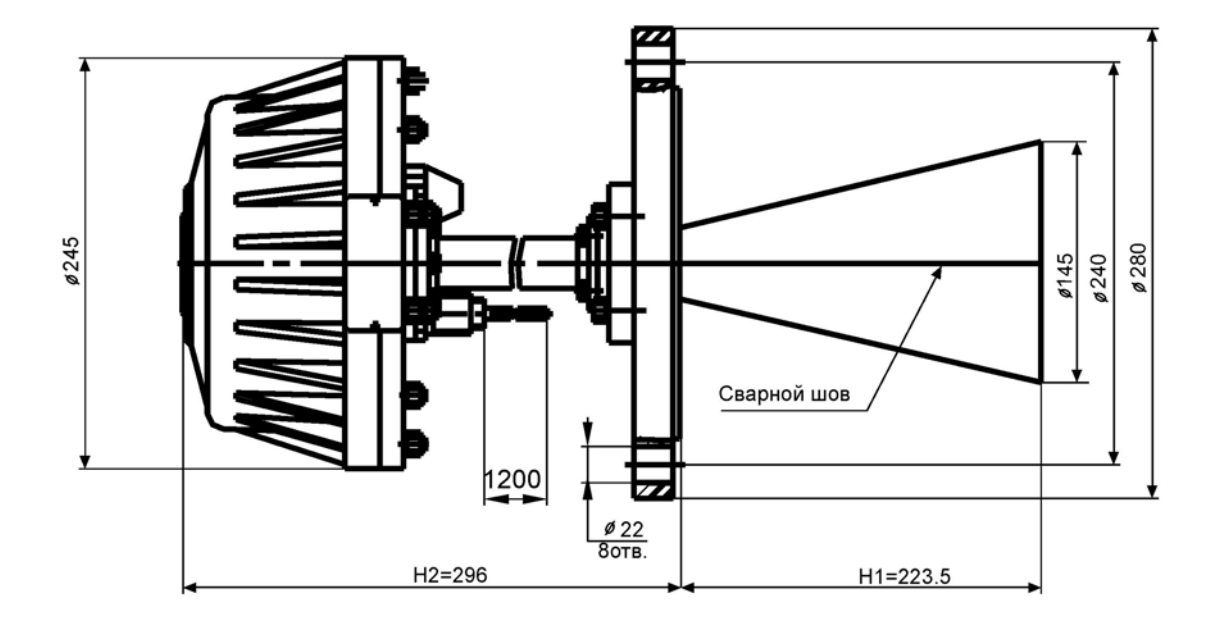

Рисунок А.4 - БАРС341И.06

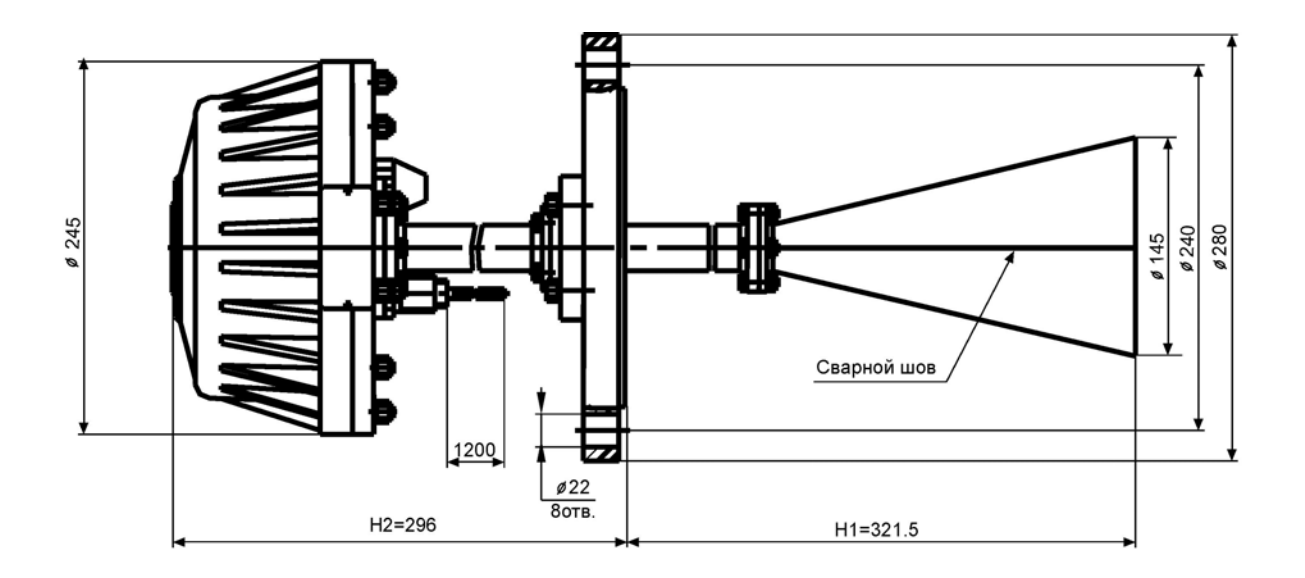

Рисунок А.5 - БАРС341И.07

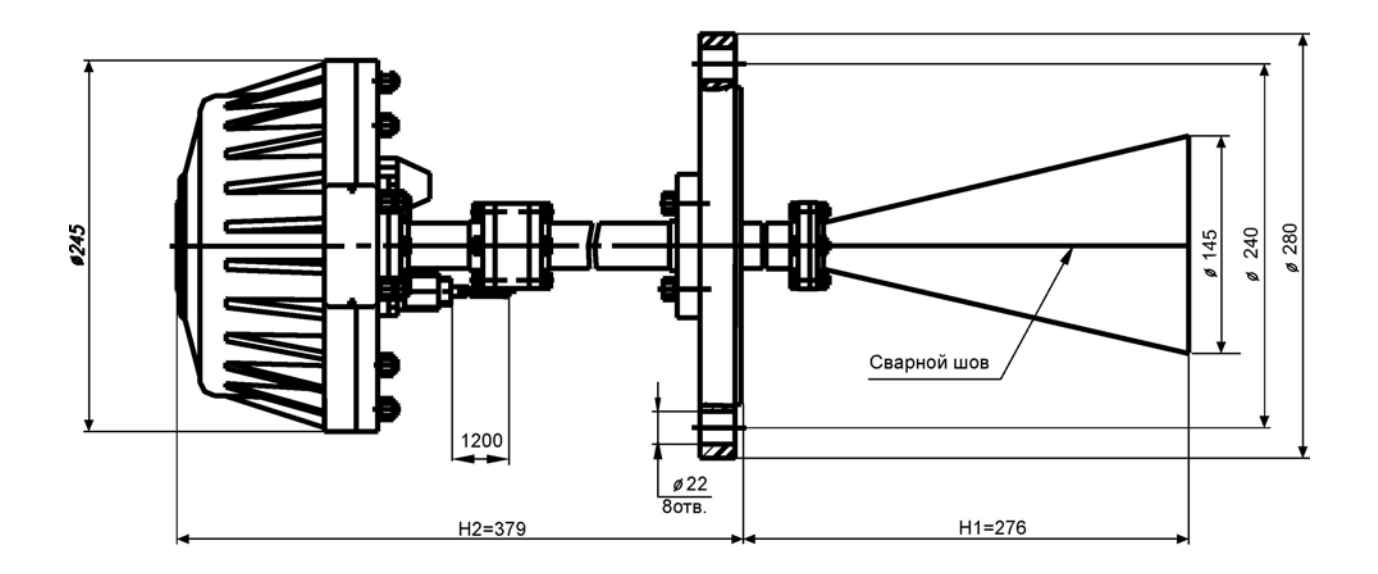

Рисунок А.6 - БАРС341И.08

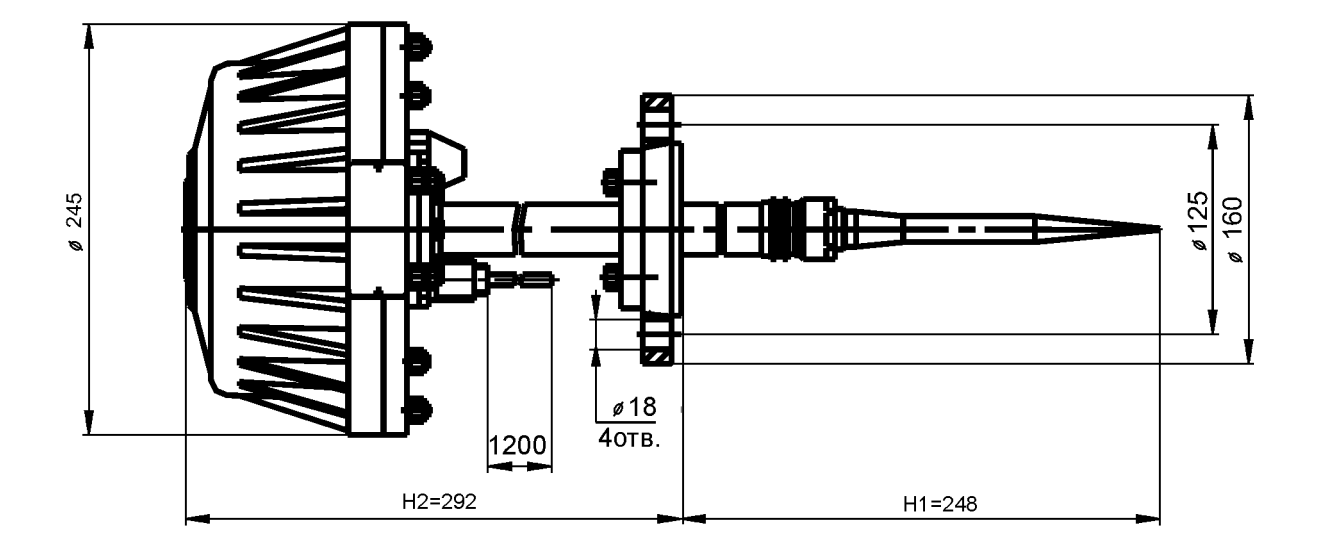

Рисунок А.7 - БАРС341И.09

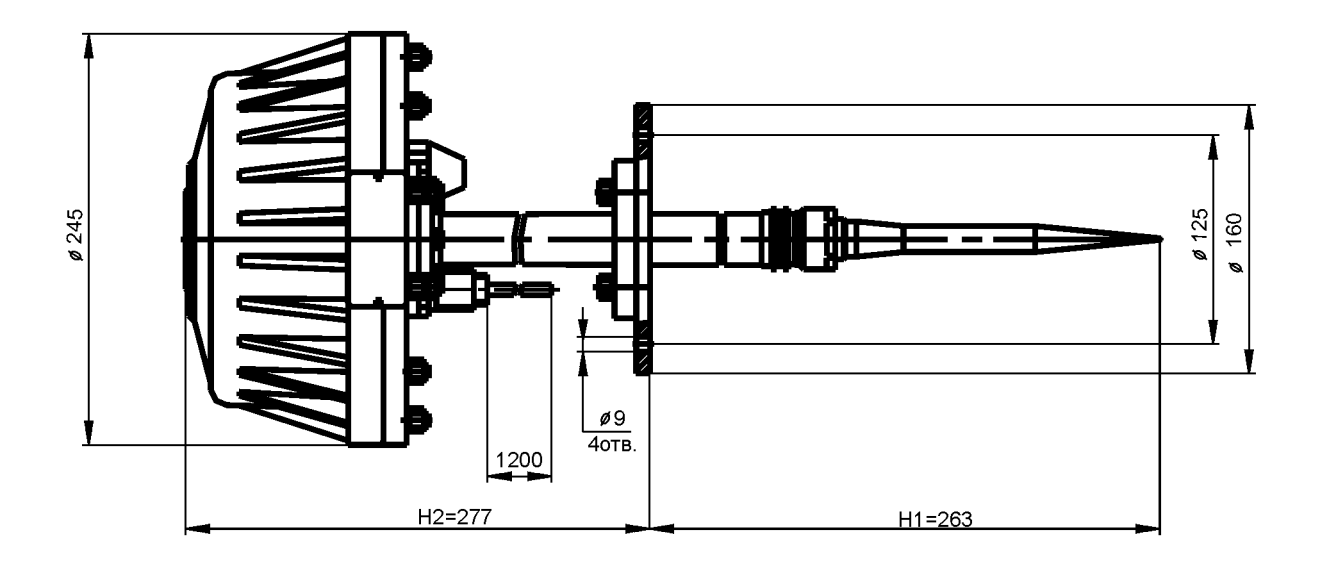

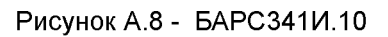

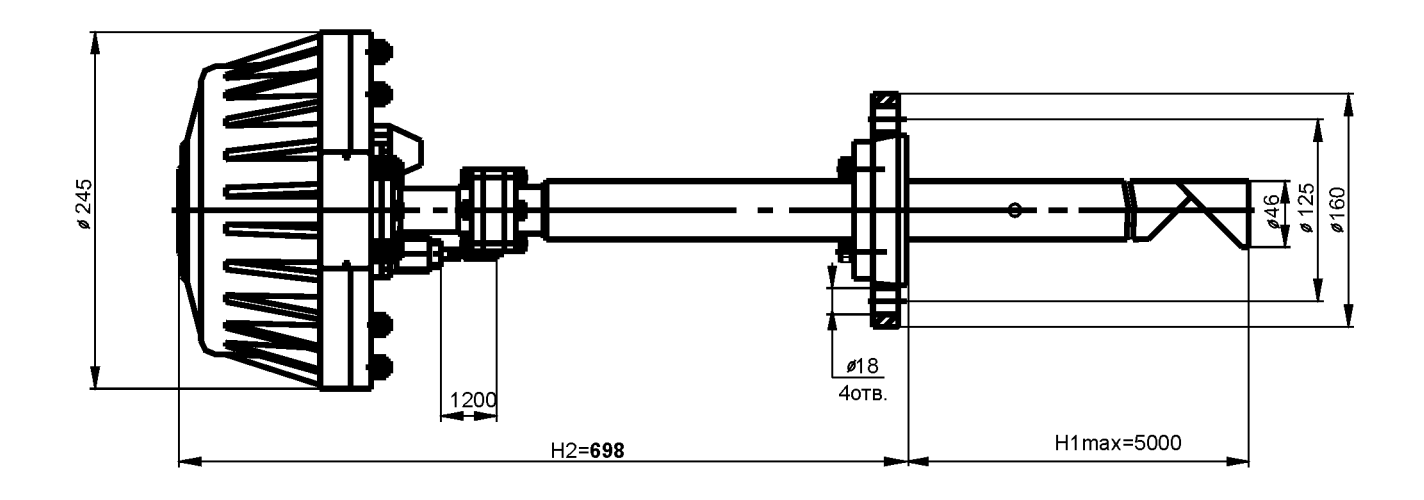

Рисунок А.9 - БАРС341И.11

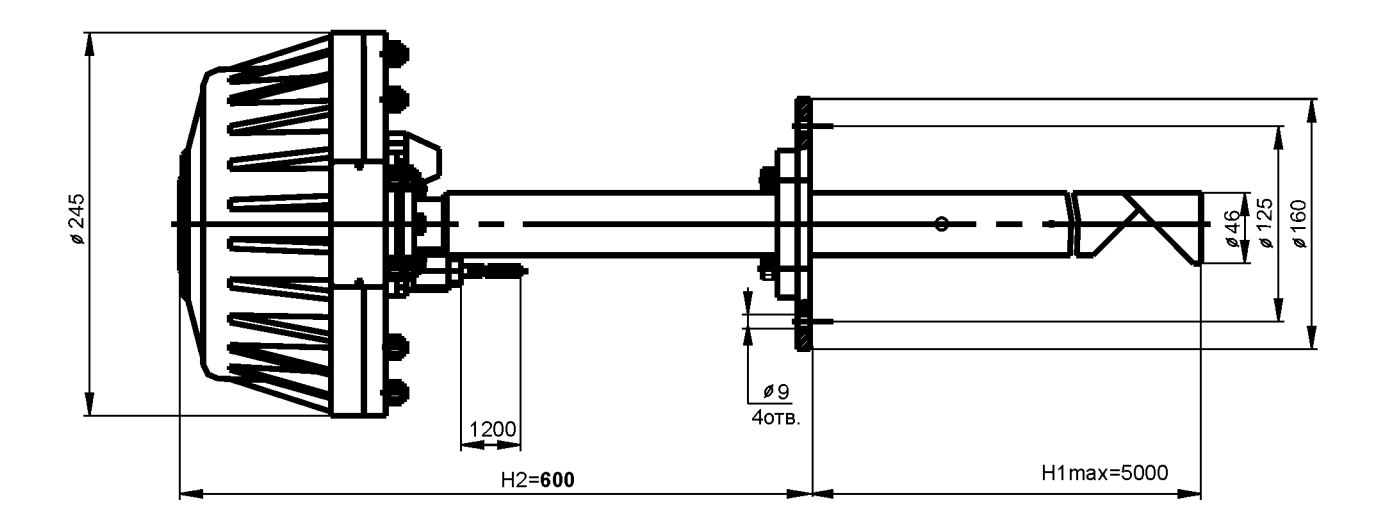

Рисунок А.10 - БАРС341И.12

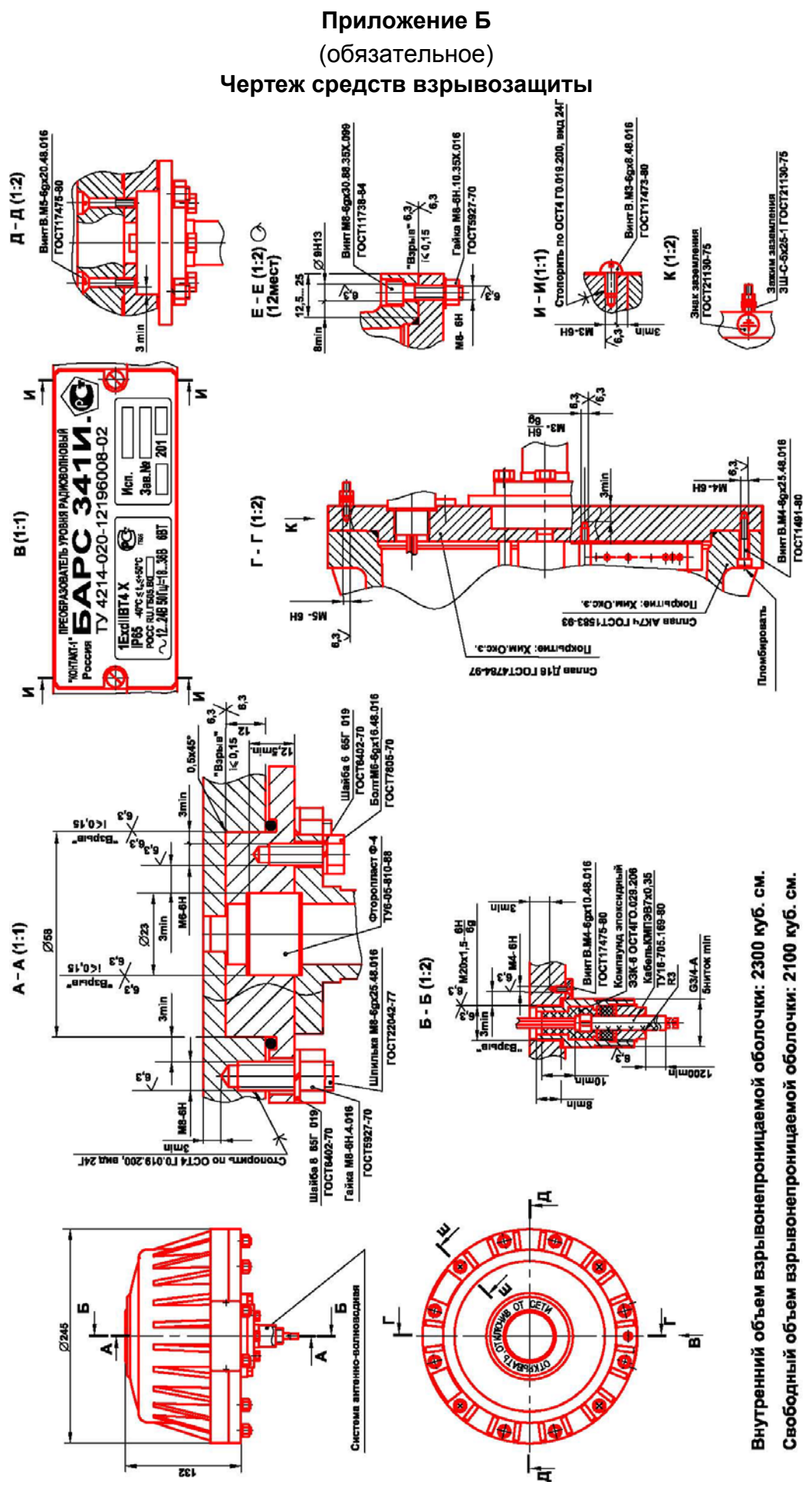

27

# Приложение В (обязательное) Схема электрическая подключения прибора к ПЭВМ

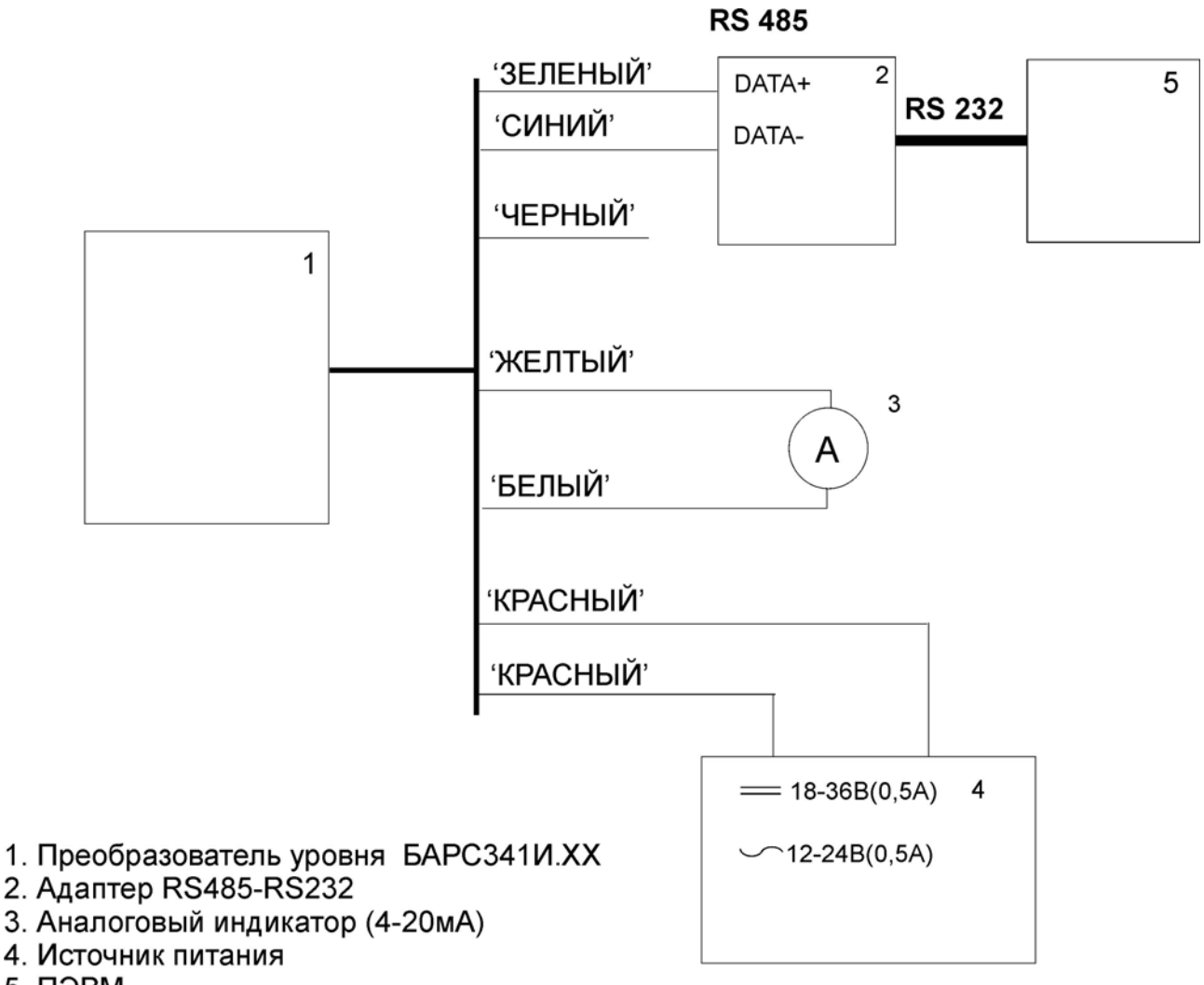

5. ПЭВМ

# Приложение Г (обязательное) Схема подключения прибора к УВП 02

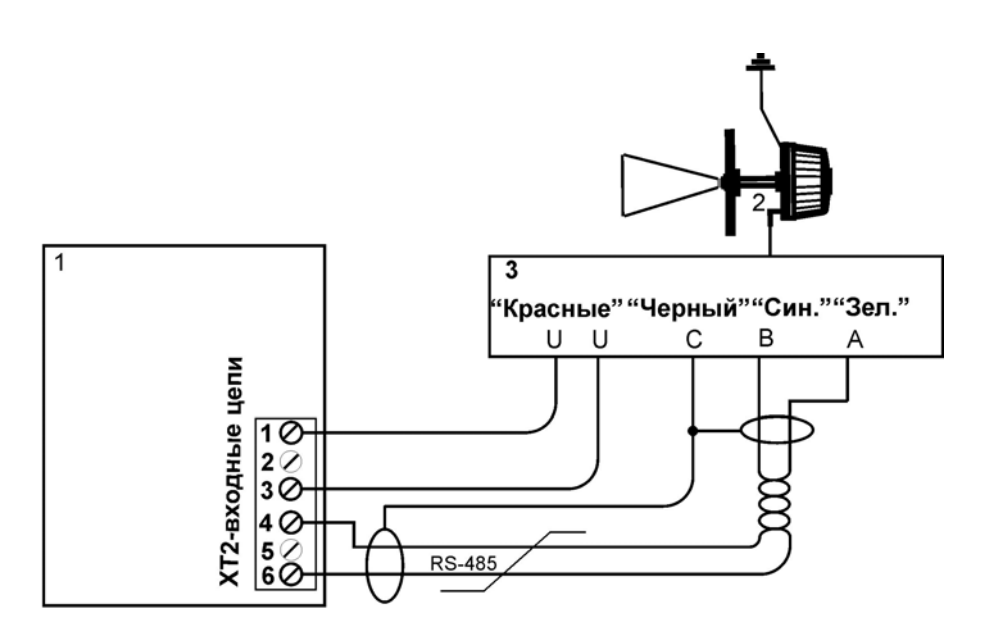

- 1. YBN 02
- ...<br>2. Преобразователь уровня БАРСЗ41И.XX<br>3. Распределительная коробка
- 

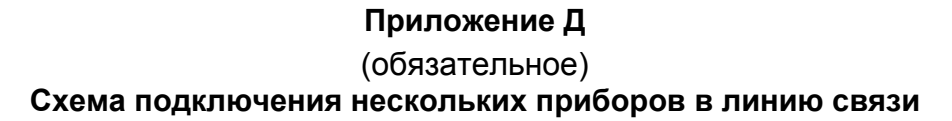

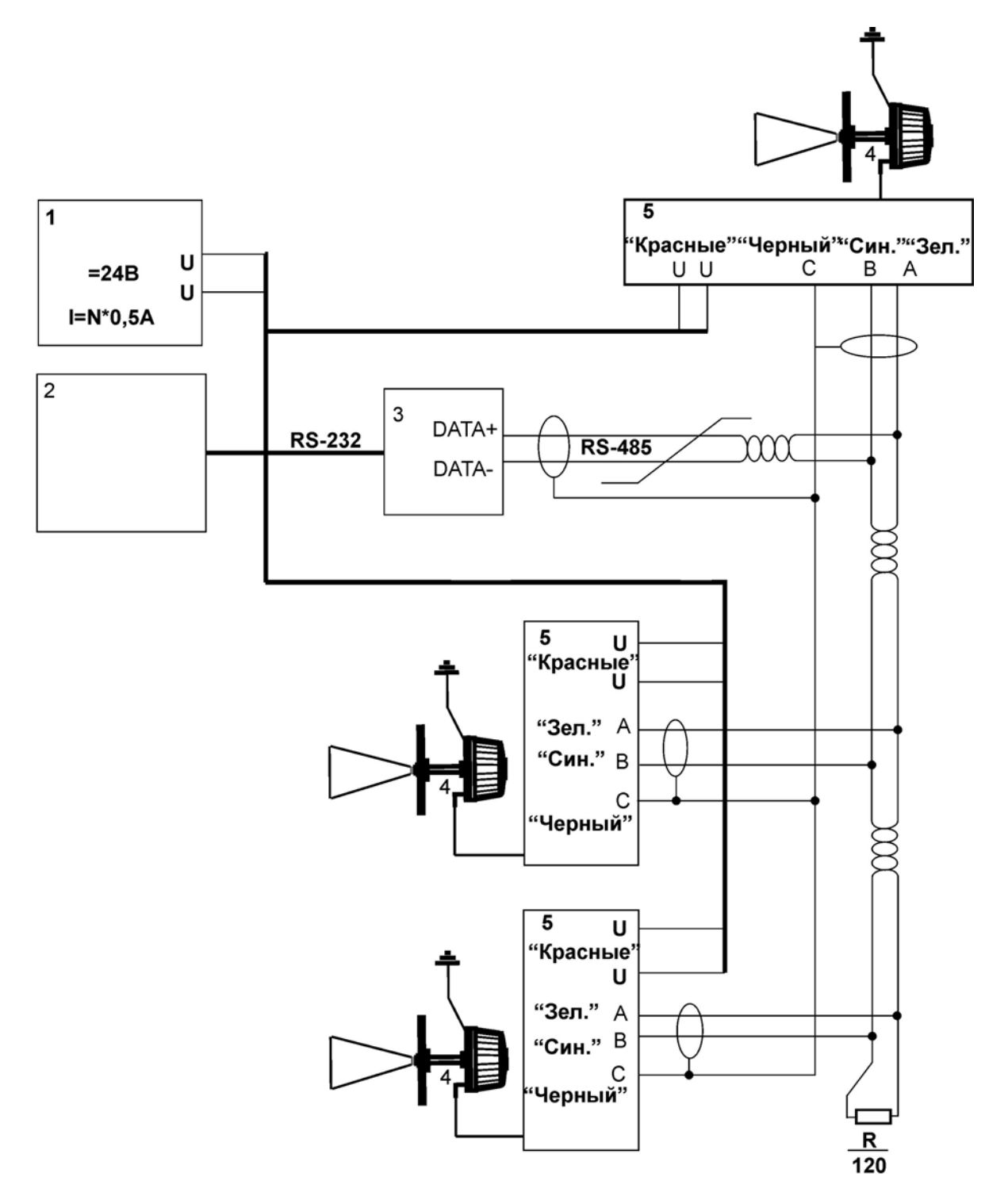

- 1. Источник питания 24В, 2А (на 4 прибора)
- 2. ПЭВМ
- 3. Адаптер интерфейса RS485-RS232
- 4. Преобразователь уровня БАРСЗ41И.XX
- 5. Распределительная коробка

**По вопросам продаж и поддержки обращайтесь: Тел./факс: +7(843)206-01-48 (факс доб.0) brs@nt-rt.ru www.bars.nt-rt.ru**